# . Facultad de Ingeniería UNAM

## Manual del Laboratorio de Procesamiento Digital de Señales

Por Larry Escobar Salguero

Enero del 2000

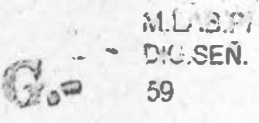

**ILAY ATL INGENIERIA UNAM. • BILLION** 906182

' ...

G.-905182

- .

## Índice general

#### Introducción 1 El starter kit del TMS320C50 1.1 Creación del código fuente en lenguaje ensamblador 1.2 El programa ensamblador .. 1.2.1 Campo de la etiqueta . 1.2.2 Campo del comando 1.2.3 Campo de operandos . 1.2.4 Campo de comentarios  $\dots \dots \dots \dots \dots \dots \dots \dots \dots$ 1.3 Ensamblado . . . . 1.3.1 Constantes ..... . 1.3.2 Símbolos . . . . . . . . . 1.4 Directivas del ensamblador . . . 1.4.1 Directivas que definen secciones 1.4.2 Directivas que referencia a otros archivos . . . . . . . . . . . . . . . . . 1.4.3 Directivas condicionales ......... . 1.4.4 Directivas que iniciálizan constantes {Datos y memoria) .. 1.4.5 Otras Directivas .. 1.5 Depurador y ensaxoblador ......... . 2 Lista de instrucciones del dsp TMS320C50 3 Implementación de filtros digitales en el DSP TMS320C50 3.1 Implementación de líneas de retardo . . . . . . . . . . . . . . . 3.1.1 Buffer lineal .............. ......... . 3.1.2 Implementación de un filtro FIR utilizando LTD y MPY 3.1.3 Filtro FIR utilizando la instrucción MACD . 3.1.4 Filtro FIR utilizando instrucción MADD 3.2 Filtros de respuesta infinita al impulso (IIR) 3.2.1 Estructuras de un filtro IIR ...... . 4 5 5 7 8 8 8 9 9 10 11 11 11 11 12 12 13 13 15 32 33 33 35 35 36 36 37

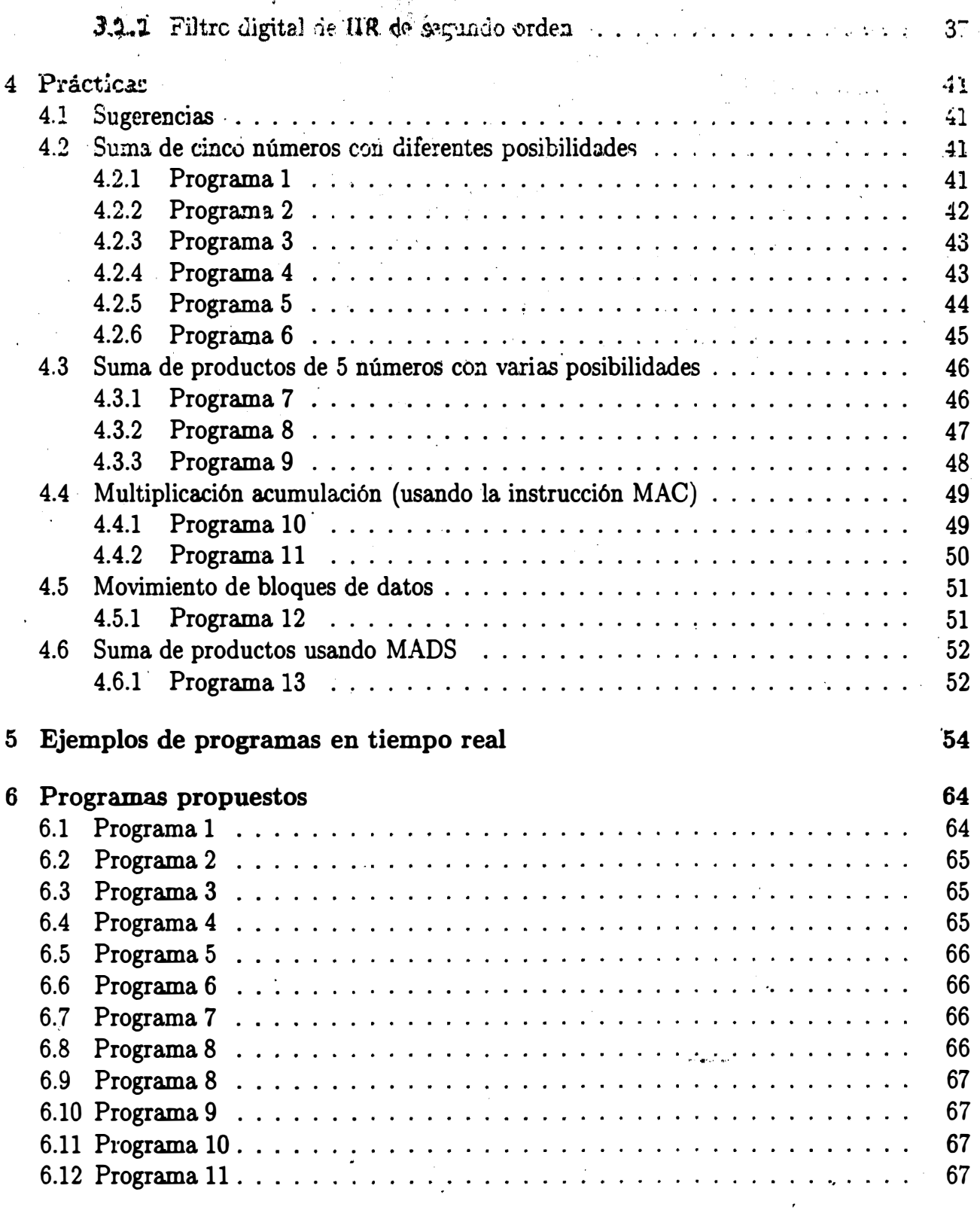

Bibliografía

 $\overline{\mathbf{2}}$ 

69

## Índice de figuras

..

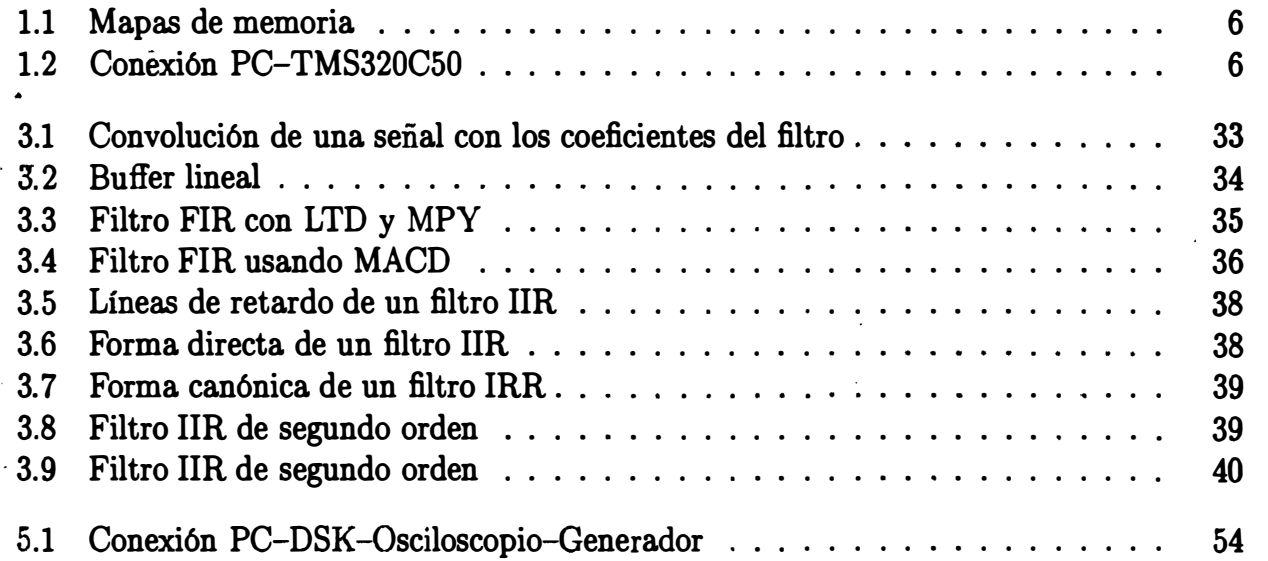

## Introducción

En la actualidad con los avances tecnológicos, el procesamiento digital de señales (PDS) se ha convertido en una alternativa de solución a problemas de medición, control, filtrado, análisis de señales, análisis espectral, comunicaciones, etc. Los fundamentos del PDS están dados por la teoría de señales y sistemas, sin embargo, las arquitecturas para PDS conforma una parte muy importante en el PDS en el sentido de verificación algorítmica software-hardware, en la solución a un problema concreto y la realización de un prototipo final. Desde hace varios años en la Facultad de Ingeniería, UNAM, se imparte la materia de Procesamiento Digital de Señales y se ha equipado un laboratorio con procesadadores de señales digitales (DSP) donde se desarrollan prácticas elementales relacionadas con el PDS, con esa experiencia previa y la de otros cursos impartidos por el autor, se han elaborado las presentes notas con el objeto que exista una guía básica para la experimentación en el laboratorio y desarrollo de proyectos mfnimos por parte de los alumnos que reciben la materia. Por otro lado, estos apuntes pueden servir como una guia para los ayudantes del laboratarorio.

Estas notas esán organizadas de la siguiente forma: en la primera parte de estos apuntes se hace una presentación de la conexión entre el Starter Kit del TMS320C50 (DSK) y la computadora personal (PC), la estructura básica de la realización de un programa, el ensamblado, directivas de ensamblado, como utilizar el ambiente de depuración y corrida de un programa. En la segunda parte se presenta una descripción breve de la mayoría del conjunto de instrucciones del DSP TMS320C50. En la tercera parte se presenta la forma de implementar un filtro digital en un DSP, específicamente con las instrucciones del TMS320C50. En la cuarta parte se presenta programas elementales para que el alumno los ensamble, los corra en el ambiente del' DSK observando la evolución de las variables, el estado del DSP y a la vez que aprenda a utilizar el ambiente. Estos programas empiezan desde muy elementales hasta algunos mas complicados que corren en tiempo real. La quinta parte consiste en programas propuestos que normalmente son similares a los proyectos que los alumnos desarrollan en clase con la asesoría del profesor.

El autor agradece al alumno José Miguel Ronquillo la colaboración en estas notas y prueba de los programas. No existe ningún inconveniente en la reproducción total o parcial de estas notas siempre que se cite la fuente.

> Larry Escobar Salguero. Profesor Asociado, Facultad de Ingeniería, UNAM. Enero del 2000.

' �. o

## Capítulo 1

 $\mathbb{C}^\infty$  . If  $\mathbb{C} \otimes \mathbb{R}$  is ka $\mathbf{r}$ i $\mathbf{r}$ �·. : s · .

## El starter kit del TMS320C50

El DSP starter kit del TMS320C50 (DSK) es una tarjeta conectada al puerto serie de una computadora personal (PC) y es utilizada para aplicaciones simples. La memoria disponible de esta tarjeta es únicamente la memoria interna del TMS320C50, es decir 10 K palabras. Un programa kernel está contenido en una memoria PROM de 32 K bytes, la cual se utiliza sólo para arrancar al TMS320C50 y crear el ambiente, esta memoria no. puede accesarse después, en el mapa de memoria se reserva de la localidad 840h a 97Fh para el kernel del programa· depurador y las localidades 000h a 07FFh son utilizadas para levantar al TMS320C50. Los vectores de interrupción se localizan en las direcciones 800h a 83Fh.

· El bloque B2 de memoria DARAM es reservado por el kernel como un buffer de registros de estado. Como el programa kernel está almacenado en SRAM, la memoria no puede ser configurada como memoria datos (bit RAM = 0 en el registro PMST)<sup>1</sup>.

El circuito TLC32040 es un convertidor  $A/D y D/A$  de 14 bits con frecuencia de muestreo variable y comunicación vía puerto serial, por lo tanto está conectado directamente al puerto serie del TMS320C50. Además la tarjeta dispone de todos los pines externos del TMS32050 en su bus de expansión para conectar diseños externos propios del usuario. Para su funcionamiento basta con conectar la tarjeta a la PC a través de un cable RS232 con entrada DB9 y alimentarla con. un transformador de 9 Vac a 250 mA.

### 1.1 Creación del código fuente en lenguaje ensamblador

Para la creación del Código Fuente empleado en la operación del TMS320C50, se cuenta con el software que provee el fabricante, el DSK Ensamblador TMS320C50 que permite hacer . la conversión de las instrucciones (mnemónicos) y directivas específicas en código fuente a .. código objeto ejecutable, este ensamblador no tiene necesidad de pasar por un proceso de

<sup>&</sup>lt;sup>1</sup>Ver configuración y mapa de memoria en el manual de usuario o notas sobre el TMS320C50 del mismo. autor.

",

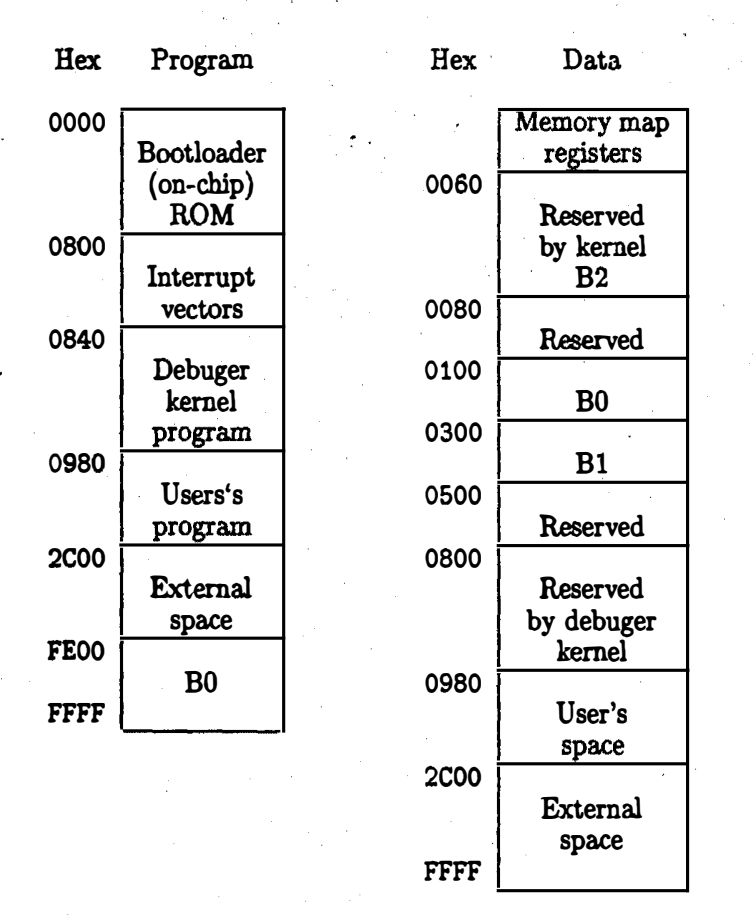

Figura 1.1: Mapas de memoria

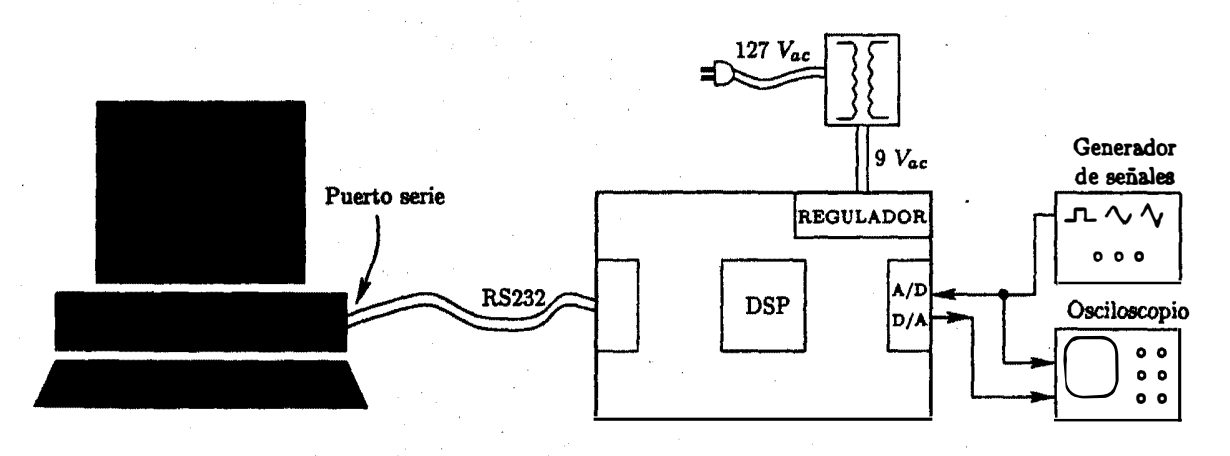

Figura 1.2: Conexión PC-TMS320C50

ligado para la creación de código y para programas grandes tiene la opción de concatenar archivos utilizando las directivas . include y . copy. · .

Este software al generar el programa en código objeto, permite efectuar una simulación del mismo y efectuar la depuración del programa bajo un ambiente de ventanas.

El lenguaje ensamblador del TMS320C50 consiste de códigos de operación llamados mnemónicos, que corresponden a las directivas de las instrucciones del lenguaje binario de máquina. Un programa en lenguaje ensamblador es llamado Programa Fuenté y antes de poder ser ejecutado por el procesador, el programa fuente debe ser ensamblado para obtener el programa en código de máquina.

Cuando se edita un programa, se escribe un archivo . asm, a través del ensamblador se genera un archivo .1st (opción -1), el cual contiene el archivo editado más una columna de direcciones y una de códigos, además se genera el archivo . dsk el cual contiene las direcciones con sus correspondientes códigos de operación en código hexadecimal.

#### 1.2 El programa ensamblador

El proceso de ensamblado se realiza en dos pasadas, en la primera el ensamblador mantiene un contador de localización, el cual define la dirección de memoria programa asignada a la palabra resultante en código objeto, la segunda pasada, el· ensamblador produce el código objeto que corresponde al código de operación asignándole su respectiva palabra.

Un programa fuente en lenguaje ensamblador consiste de expresiones que pueden contener directivas, instrucciones de máquina o comentarios. Estas expresiones pueden constar de cuatro campos:

- Etiquetas
- Comandos
- Operandos
- Comentarios

Cada campo es separado por uno o más espacios blancos. Las expresiones que contienen un asterisco (\*) o un punto y coma (;) en la primera columna, corresponden a comentarios y no afectan el programa. Una línea de una expresión fuente, puede ser tan larga como el formato fuente lo permita, sin embargo, el ensamblador trunca las líneas a 80 caracteres, por tanto los comentarios sólo pueden extenderse hasta la columna 80 sin ocasionar error. El ensamblador utiliza caracteres de entrada ASCII, es decir, que el programa fuente se puede editar en cualquier editor tipo ASCII.

Sintaxis de una expresión fuente:

7

[<ETIQUETA>][ : J <MNEMÓNICO> [<OPERANDO>] f<COMENTARIO>]

---

#### 1.2.1 Campo de la etiqueta

Inicia en la primera columna de la expresión y puede contener hasta 6 caracteres, de los cuales el p�imero debe ser una letra, el resto puede ser alfanumérico. La etiqueta es opcional y se utiliza frecuentemente para indicar hacia donde debe transferirse el control del programa bajo cierta decisión. Cuando no se utiliza etiqueta, al menos la primera columna debe dejarse vacía.

Una expresión que consiste de sólo una etiqueta es válida, ya que a través de esta posibilidad, a la etiqueta se le asigna una constante numérica, por. ejemplo:

etiqueta: . set número

donde el número puede representar el valor de localización del contador, permitiendo definir algunas variables a utilizar dentro del programa. La etiqueta se vuelve un símbolo que adquiere el valor que se le asigna, para utilizarlo dentro del programa. Los dos puntos pueden omitirse.

#### 1.2.2 Campo del comando

Inicia un espacio en blanco después del campo de la etiqueta. En el caso de no existir etiqueta el comando inicia un espacio en blanco después de la primera columna. El campo del comando es terminado por uno o más espacios en blanco o tabuladores y no debe extenderse más allá del margen derecho.

El campo del comando puede contener:

- Mnemónicos del ensamblador o una instrucción de máquina.
- Macromnemónicos.
- Directivas del ensamblador.

#### 1.2.3 Campo de operandos

Inicia un espacio en blanco después del campo del comando, puede contener:

- Constantes precedidas del símbolo #.
- U na cadena de caracteres.
- Expresiones.

8

Los símbolos utilizados en el campo de operandos deben ser definidos en el ensamblador, usualmente por etiquetas. Cuando la instrucción tiene varios operandos éstos se separan por comas.

#### 1.2.4 Campo de comentarios

Inicia después de un espacio en blanco al terminar el campo del operando o al terminar elcampo del comando. Este campo puede extenderse hasta el final de la expresión fuente, los comentarios no tienen efectos en el ensamblado. Usualmente se escribe un punto y coma {;) antes del comentario de una expresión fuente, esto permite diferenciar donde empiezan los comentarios de la expresión. Los comentarios pueden contener. todo tipo de caracteres y espacios. Una línea de sólo comentarios inicia en la columna uno con un asterisco o un punto  $y \text{ coma } (:).$ ·

#### 1.3 Ensamblado

Una vez editado el programa fuente (extensión asm) es necesario efectuar la conversión a un archivo con código ejecutable, este proceso se realiza con el ensamblador DSK.

Cambiándose al directorio correspondiente (si el. archivo dsk5d.exe no está en el PATH). sintaxis:

dskSa.[archivo(s)] [opciones] dsk5a archivo asm"expresi6n"[asm"expresi6n"]

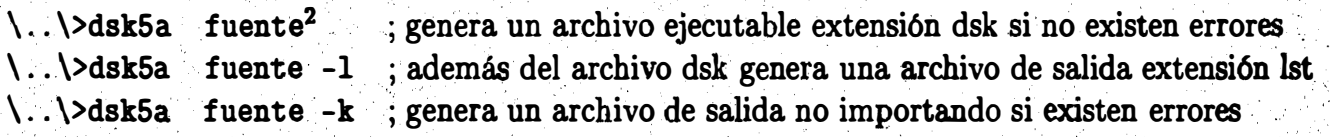

La opción asm permite definir expresiones en línea durante el ensamblado, esta es una posibilidad dado que el ensamblador del DSK no tiene un ligador.

Ejemplo de un archivo de salida .1st

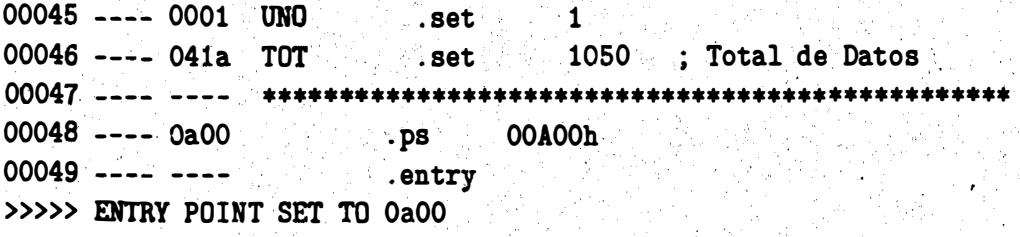

 $2$ Archivo fuente, extensión  $\alpha$  asm.

··

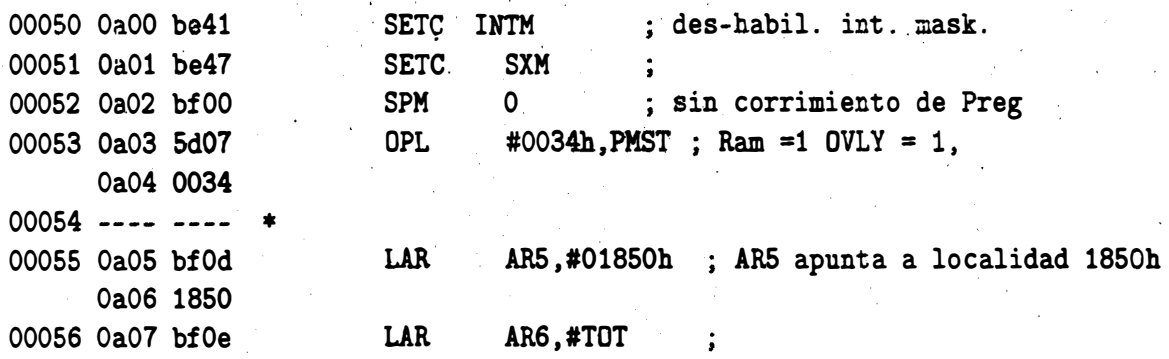

Donde las columnas significan:

---.....:..·-�- .. --------

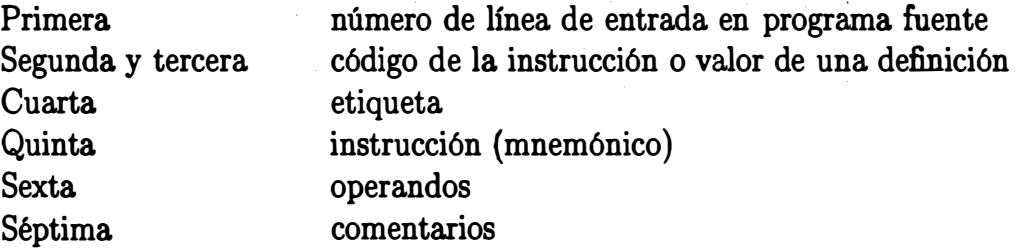

La directiva . set asigna un valor a una etiqueta. La directiva . entry le indica al ensamblador la dirección donde inicia el programa (donde lo debe de cargar en el depurador DSK).

Se pueden utilizar directivas de ensamblador para inicializar palabras en alguna localidad de memoria, ejemplo:

INICIO .ps .vord OAOOh OBCh,3,0FFh localidad donde apunta el contador de programa

Cuando una instrucción o un directiva es referenciada, la etiqueta es sustituida con la dirección de la etiqueta localizada en memoria.

#### 1.3.1 Constantes

El ensamblador puede manejar cuatro tipos de constantes:

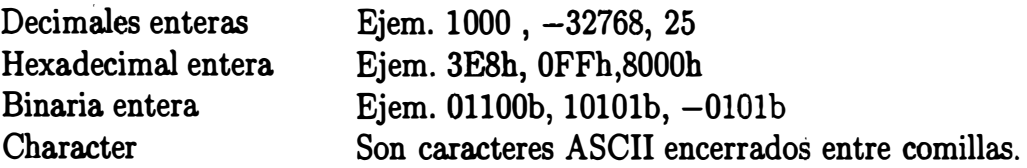

 $10 - -$ 

..

#### 1.3.2 Símbolos

Los símbolos pueden fijarse (directiva .set) con el valor de una constante y utilizarse dentro del programa. ·

Ejemplo:

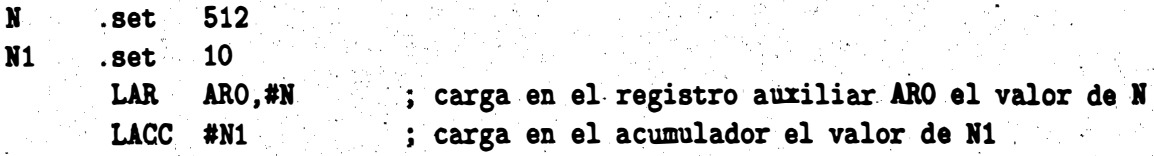

### 1:4 Directivas. del ensamblador

Las directivas del ensamblador proveen al proceso de ensamblado datos y control para hacer más fácil la programación. A continuación se explican brevemente cada una agrupándolas de acuerdo a su función.

#### 1.4.1 Directivas que definen secciones

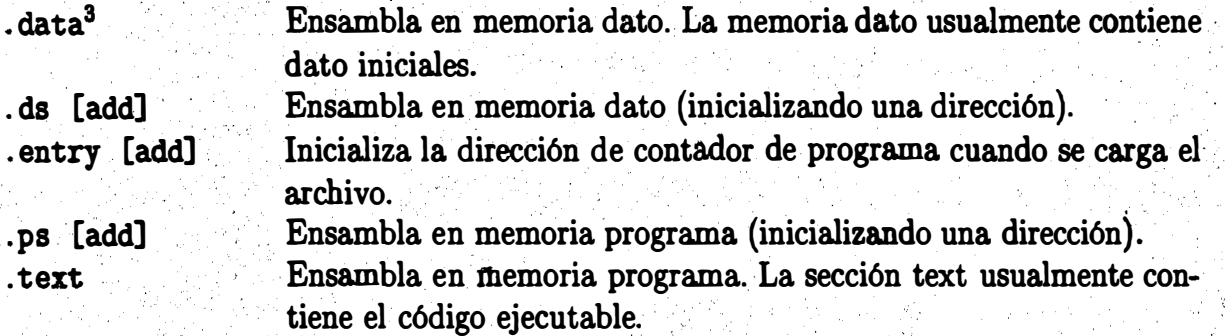

#### 1.4. 2 Directivas que referencia a otros archivos

. copy "archivo" .include "archivo" Incluye expresiones de otro archivo en el archivo actual. incluye expresiones de otro archivo en el archivo actual.

. El archivo puede incluir su path completo, de lo contrario el ensamblador sólo buscará . estos archivos en el directorio actual. · ·

sadd significa dirección (de address).

#### 1.4.3 Directivas condicionales

Permiten efectuar un ensamblado condicional de acuerdo a la evaluación de una expresión. La directiva if no es anidable.

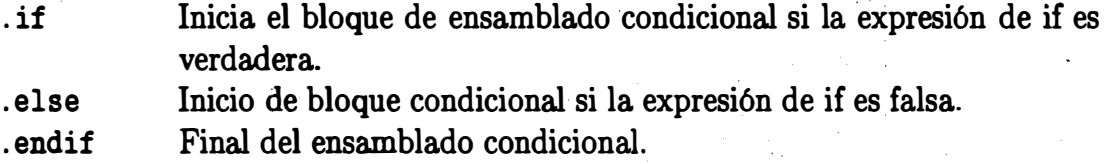

#### 1.4.4 Directivas que inicializan constantes (Datos y memoria)

Cada una de esta directivas a excepción de . byte y . string alinean el dato a los límites de las palabras de 16 bits en memoria.

| $.bfloat$ val1,, valn <sup>4</sup> | Inicializa una constante en punto flotante 16 bits<br>de exponente y 32 bits de mantisa en dos comple-<br>mento.       |
|------------------------------------|----------------------------------------------------------------------------------------------------|
| .byte val1, , valn                 | Inicializa una o mas palabras sucesivas de 8 bits<br>en la sección actual.                                             |
| .double vali,, valn                | Inicializa constantes en punto flotante de doble<br>precisión IEEE (64 bits).                                          |
| $.$ efloat val $1, \ldots,$ valn   | Inicializa una constante en punto flotante con 16<br>bits de exponente y 16 bits de mantisa en dos com-<br>plemento.   |
| $.float$ val $1, \ldots,$ valn     | Inicializa una constante en punto flotante en pre-<br>cisión simple IEEE (32 bits).                                    |
| $(int val1, \ldots, valn$          | Inicializa uno o más enteros de 16 bits.                                                                               |
| .long $val1, \ldots, valn$         | Inicializa uno o más enteros de 32 bits.                                                                               |
| $lqxx$ vali, $\ldots$ , valn       | Inicializa una contante entera de 32 bits en dos<br>complemento con el punto decimal desplazado xx<br>bits del LSB.    |
| $qxx$ vali, $\ldots$ , valn        | Inicializa una contante entera de 16 bits en dos<br>complemento con el punto hipotético desplazado<br>xx bits del LSB. |
| space tamaño en bits               | Reserva el tamaño de bits en la sección actual.                                                                        |
| .string "string1",  "stringn"      | Inicializa una o mas cadenas.                                                                                          |
| .tfloat $val1, \ldots, valn$       | Inicializa una constante de 32 bits de exponente y<br>64 bits de mantisa en dos complemento.                           |
| .word val1, , valn                 | Inicializa uno o más enteros de 16 bits.                                                                               |

<sup>&</sup>lt;sup>4</sup>Significa valores de las constantes.

#### **Otras Directivas**  $1.4.5$

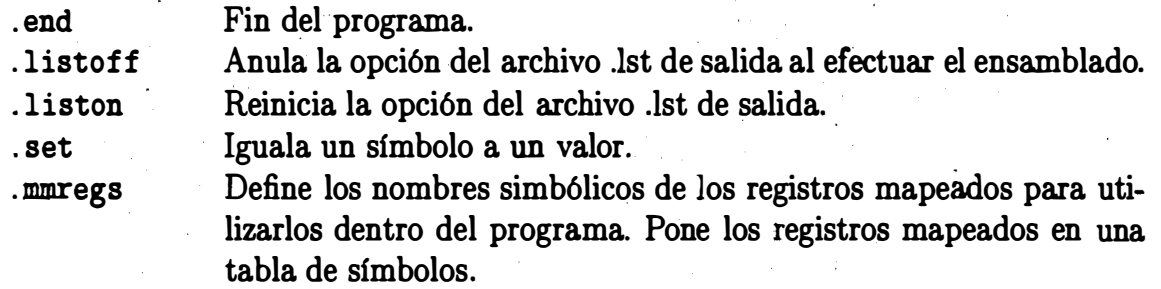

#### Depurador y ensamblador 1.5

El DSK ensamblador y el depurador son interfaces que ayudan al usuario a desarrollar, probar y depurar un programa en lenguaje ensamblador.

Para invocar el depurador, cambiarse al directorio (si este no está en el PATH) donde está instalado el software e invocar el programa dsk5d -c1 (donde -c1 indica que se comunica con la PC a través del puerto serie uno, la opción -c2 indicaría el puerto serie dos, al omitir la opción -cx, se asume que es el puerto serie uno), si no hubo ningún problema aparecerá en pantalla:

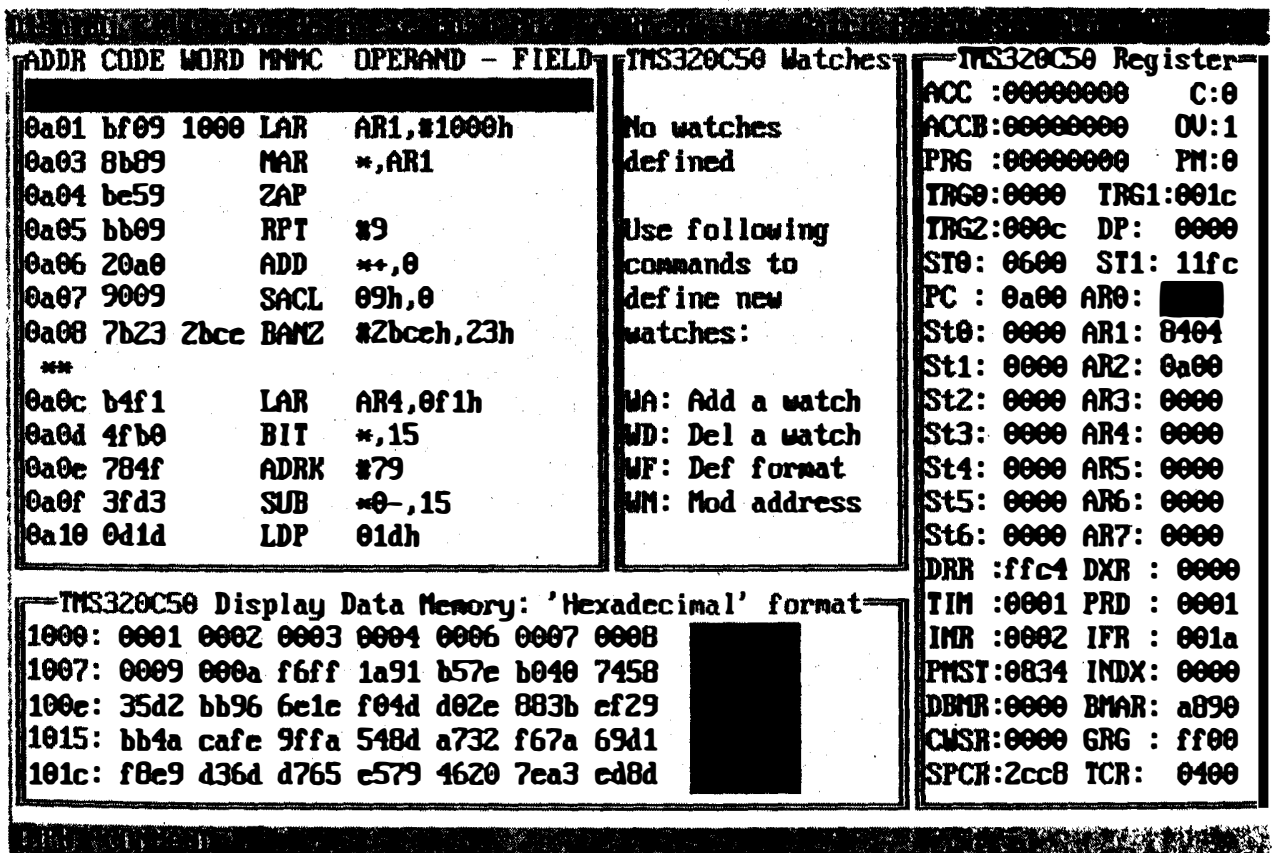

con las ventanas:

- Código desensamblado.
- Registros.
- Watch.
- Memoria.

La barra del menú que se activa al presionar la tecla iluminada correspondiente apareciendo un submenú, en la parte inferior aparece la secuencia de comandos de entrada.

El comando dsk5d puede presentar información adicional al proveerle algunas opciones en la línea:

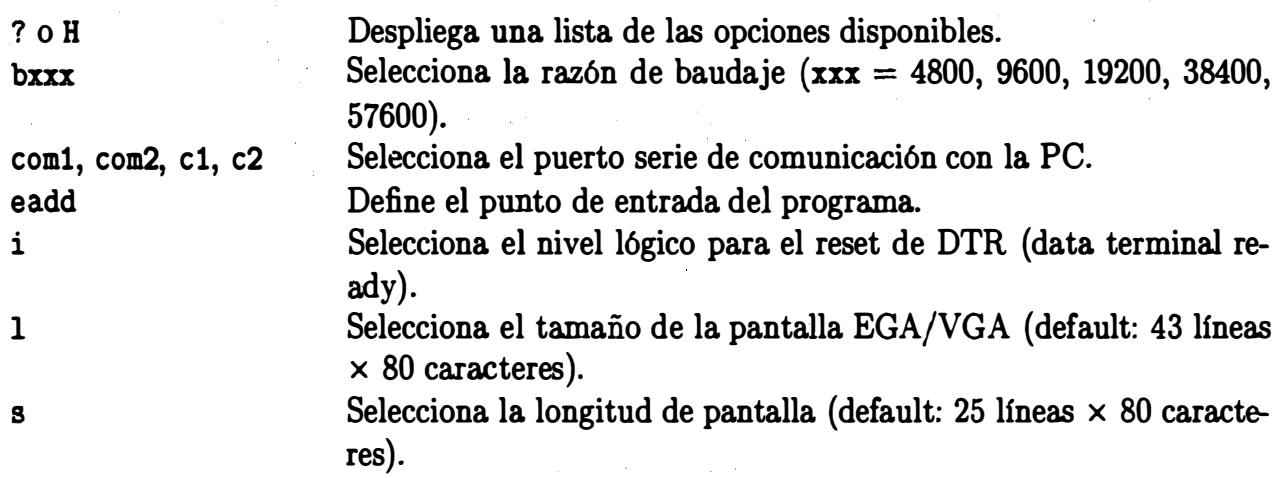

#### Nota:

La utilización del ambiente de depuración y sus comandos se da en el laboratorio por el profesor con el objeto de que los comandos se aprendan en la práctica.

## Capítulo 2

, ... ,

•

...

## Lista de instrucciones del dsp TMS320C50

En esta sección se describen en forma breve la mayoría de las instrucciones del TMS320C50 en el sentido que el lector tenga una idea de estas instrucciones y pueda iniciarse en la realización de las prácticas y programas propuestos. Para mayor detalle se debe referir al manual de usuario del TMS320C50 [TI 94) ya que muchas instrucciones pueden utilizar direccionamiento inmediato, indirecto, directo o presentan muchas posibilidades de utilización.

Algunas abreviaturas a utilizar:

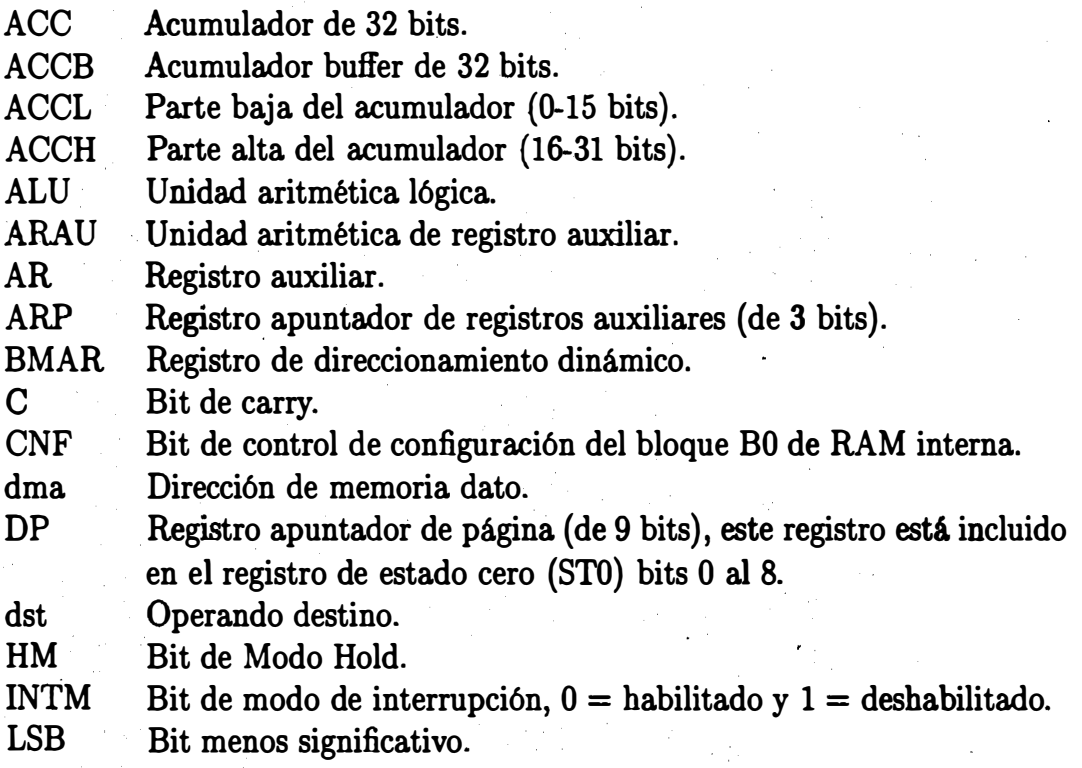

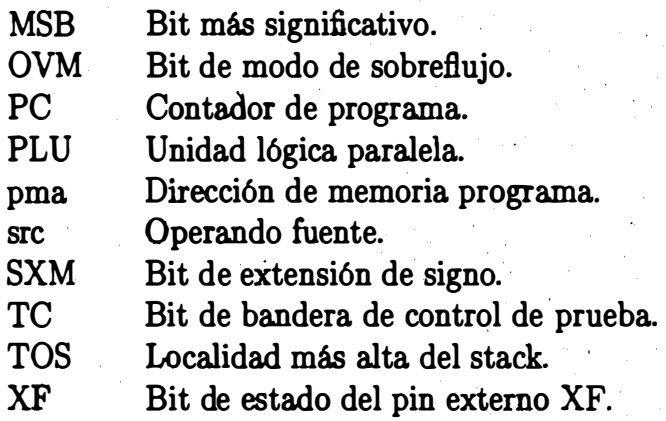

El valor del código. de bit correspondiente a la localidad de memoria especifica (utilizado con instrucción BIT y BITI):

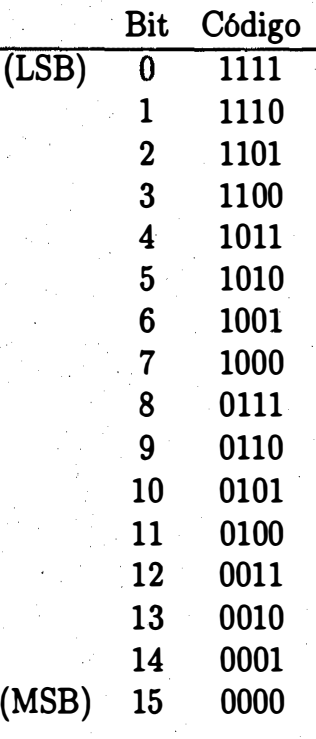

16

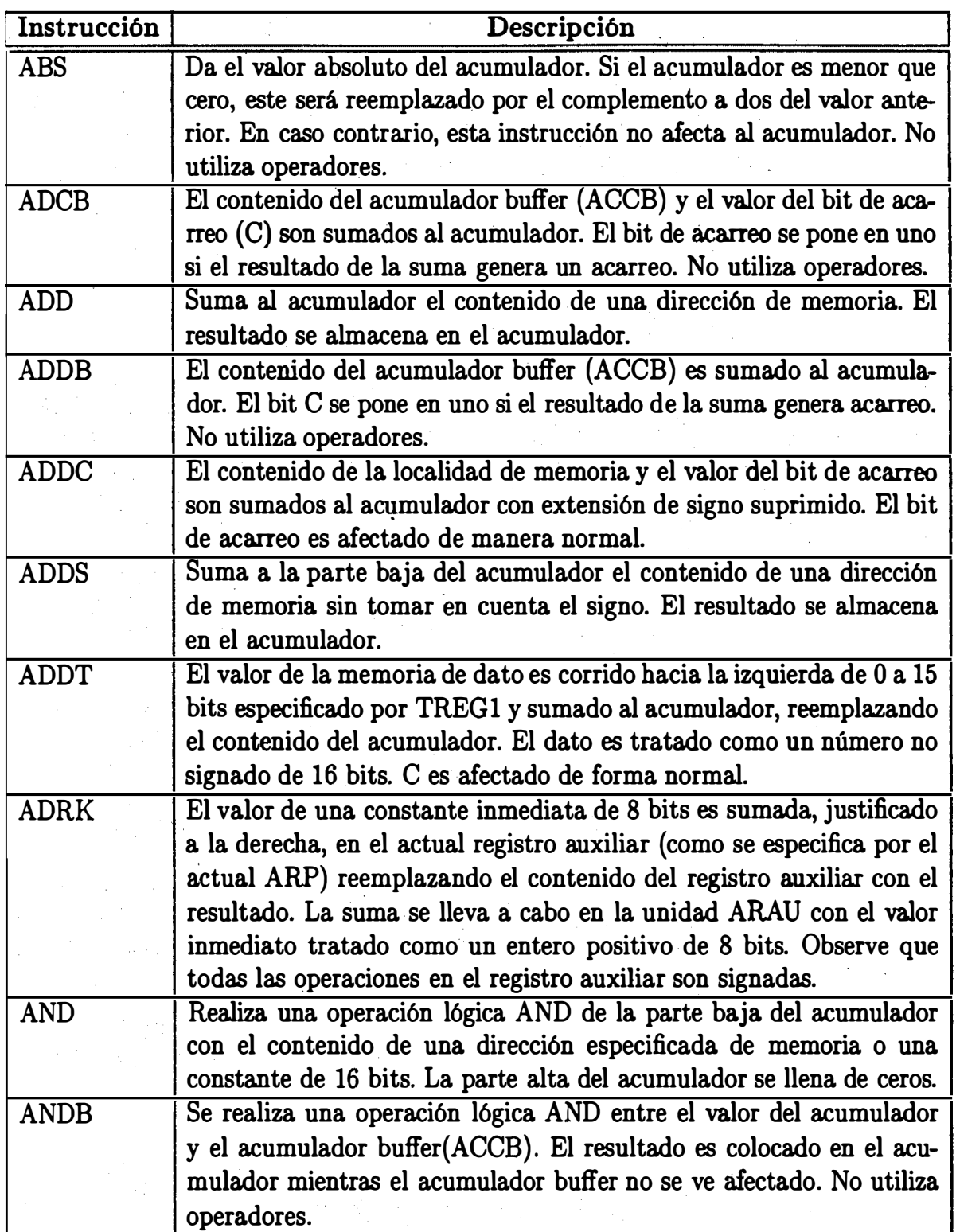

'

•

•

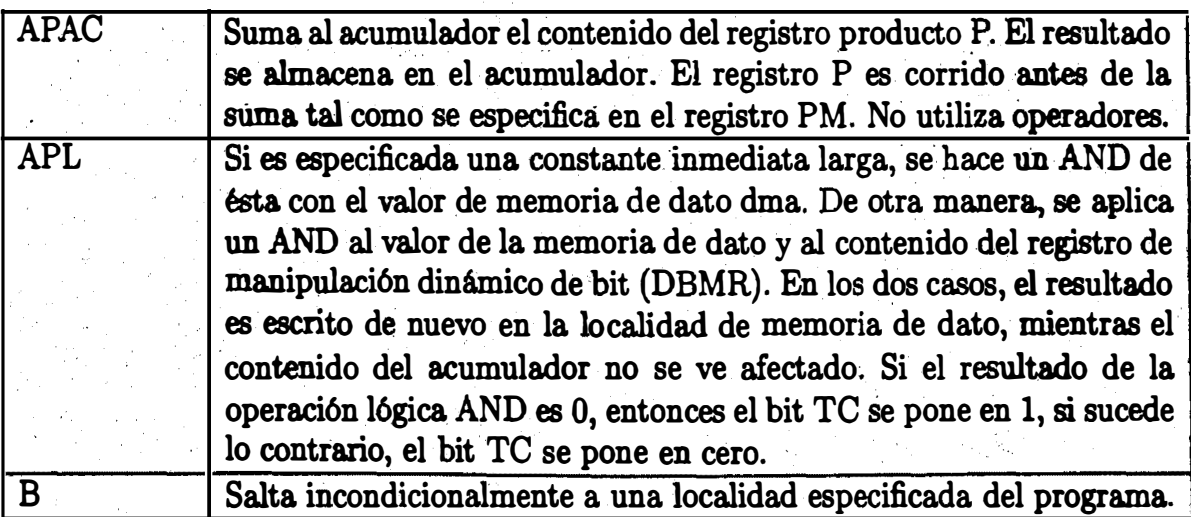

#### Ejemplo:

------·--

 $191, **, ARI$  $\overline{B}$ 

El valor 191 es cargado en el contador de programa., y el programa continúa ejecutándose desde esta localidad. El registro auxiliar actual es incrementado por . 1, y el ARP apunta al registro auxiliar AR1

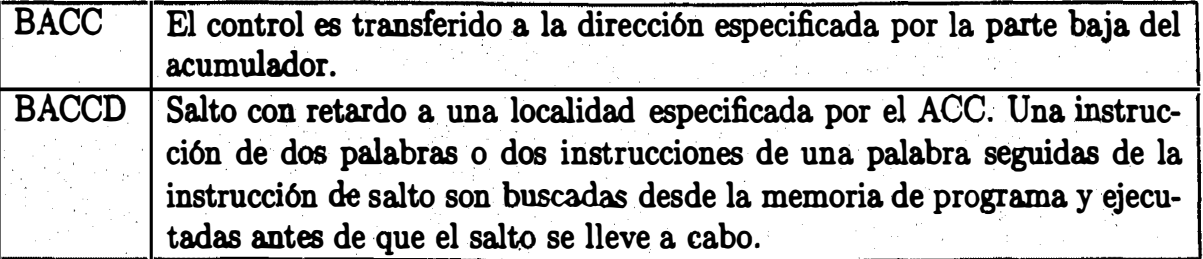

Ejemplo:

BACC ; (considere que el acumulador ACC contiene el valor 191, por ejemplo)  $\ddot{\cdot}$ 

El valor 191 es cargado en el contador de programa, y el programa continúa ejecutándose de la localidad. Ejemplo:

•

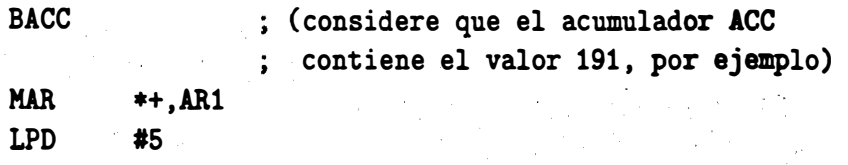

Después que el actual AR, ARP, y DP son modificados como se especifica, la ejecución del programa continua desde la localidad 191.

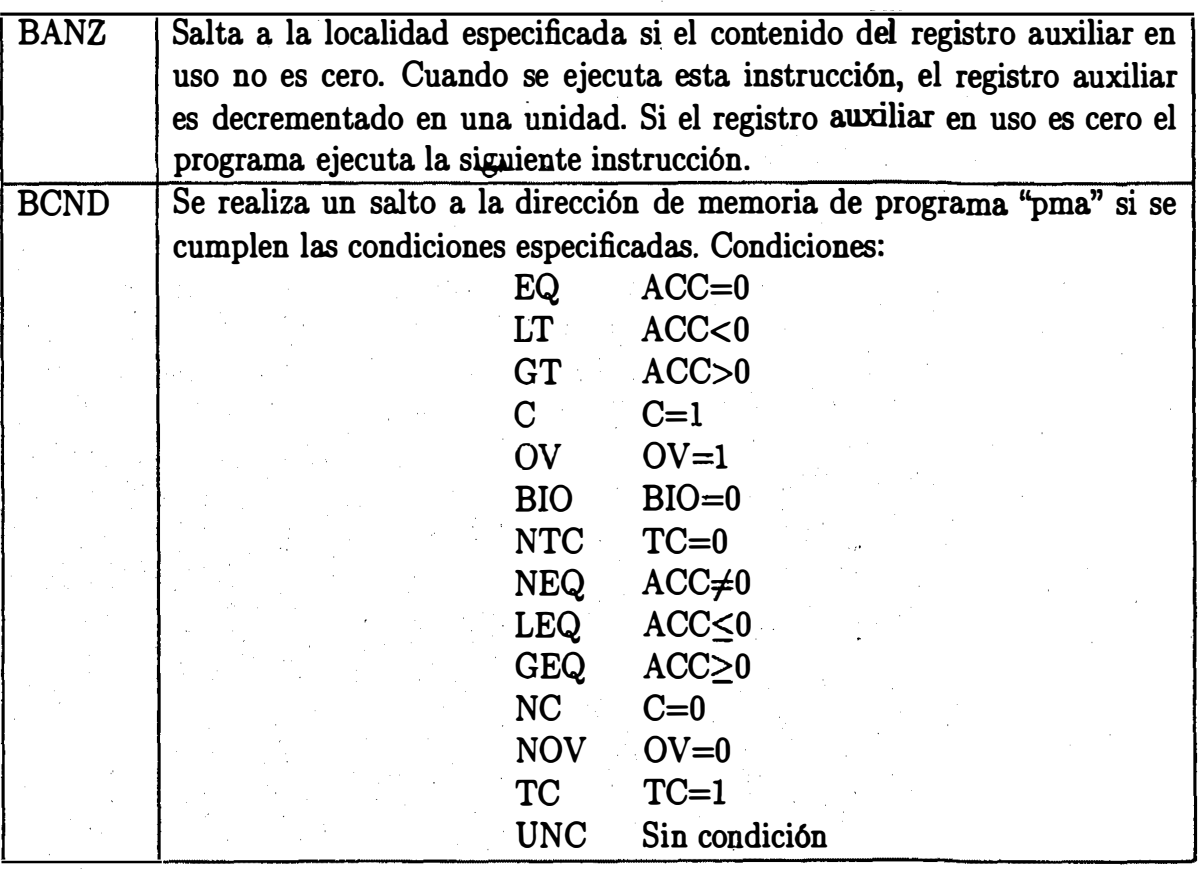

Laborato Laboratorio de Procesarniento Digital de Señales

Ejemplo:

BCND PGM191,LEQ,C

Si el contenido del acumulador es menor o igual que cero y el bit de acarreo está encendido, la dirección de programa 191 es cargada en el contador de programa, <sup>y</sup>el programa continúa ejecutándose desde esa localidad. Si ambas condiciones no se cumplen, la ejecución continúa desde la localidad PC+2. No todas las combinaciones de condiciones tienen sentido.

Ejemplo:

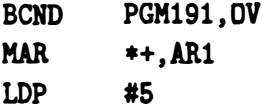

Después que el actual AR, ARP, y DP son modificados como se especifica, la ejecución del programa continúa desde la localidad 191 si la bandera de sobreflujo ( OV) en el registro de estado STO está encendida. Si la bandera no lo está, la ejecución continúa en la siguiente instrucción a LDP.

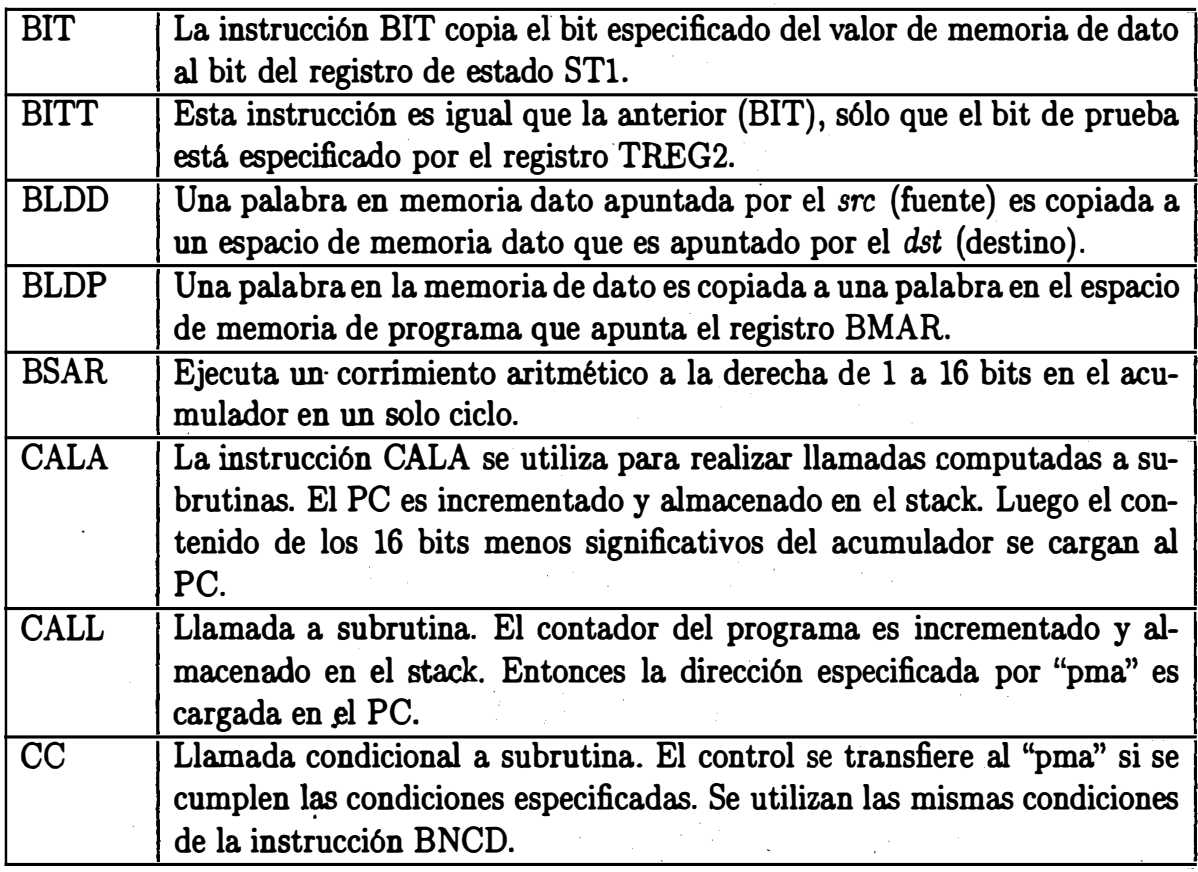

#### Ejemplo:

CC PGM191,LEQ,C

·Si el contenido del acumulador es menor o igual que cero y el bit de acarreo .está encendido, la dirección PMG191 es cargada en el contador de programa, y el programa continúa ejecutándose desde esa localidad. Si las condiciones no se cumplen, la ejecución continúa a partir de la siguiente instrucción de CC. Ejemplo:

CCD PGM191,LEQ,C MAR \*+,ARl LDP #5

El actual AR, ARP, y DP son modificados como se especifica. Si el contenido del acumulador es menor o igual que cero y el bit de acarreo está encendido, la dirección de la instrucción siguiente a LDP es cargada en el apuntador de stack y la ejecución del programa continúa a partir de la localidad PMG191. Si las condiciones no se cumplen, la ejecución continúa desde la instrucción siguiente a LDP.

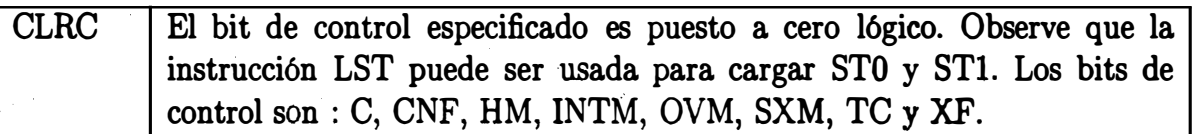

Ejemplo:

CLRC TC ; Pone en cero el bit TC

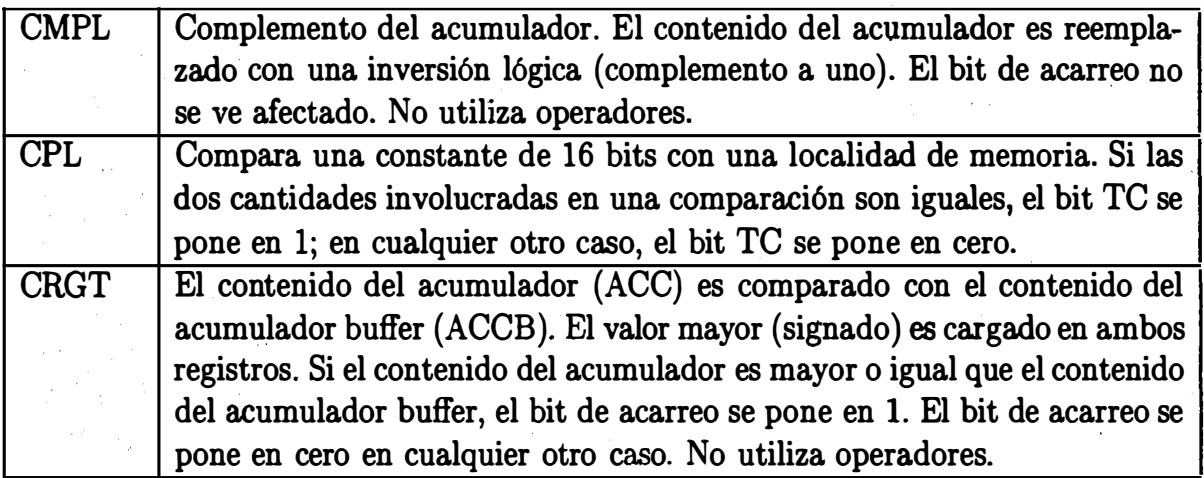

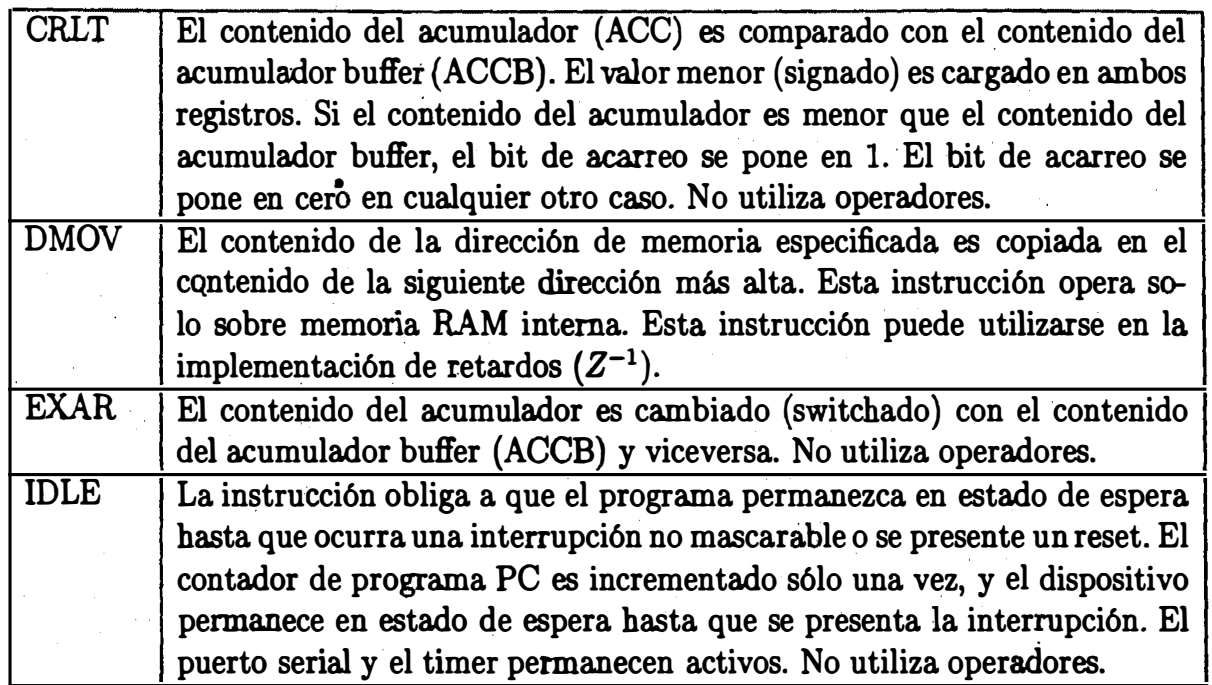

#### Ejemplo:

#### IDLE ; El procesador permanece en estado de espera ; hasta presentarse un reset o una interrupción.

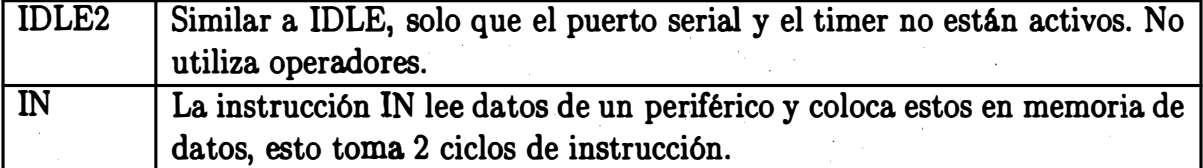

Ejemplo:

IN DAT7, PA5

Lee una palabra de un periférico en la dirección del puerto PA5 y la almacena en la localidad de memoria DAT7. Ejemplo:

IN  $*$  ,PAO

Lee una palabra de un periférico en la dirección del puerto PAO y la almacena en la localidad de memoria especificada por el actual registro auxiliar.

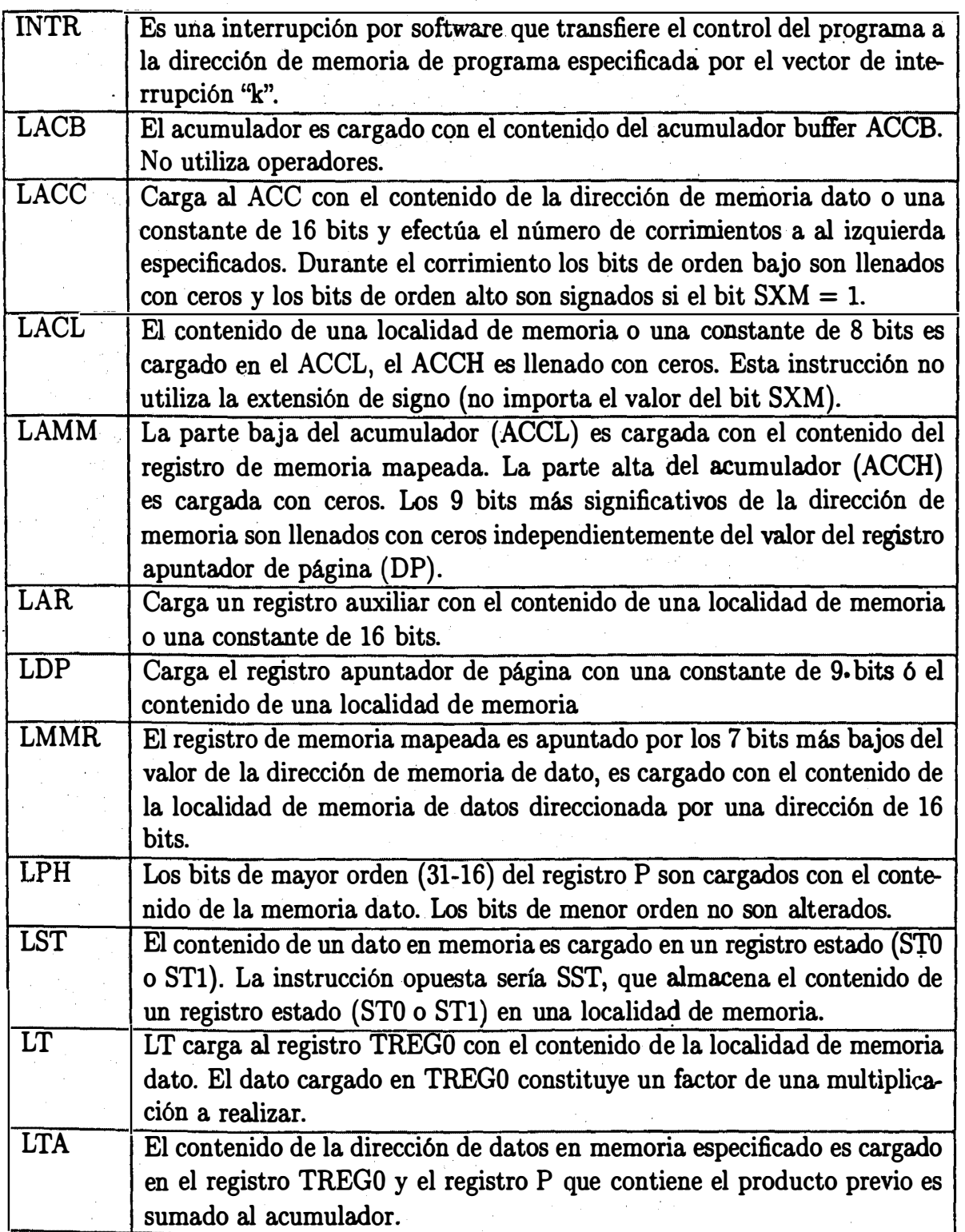

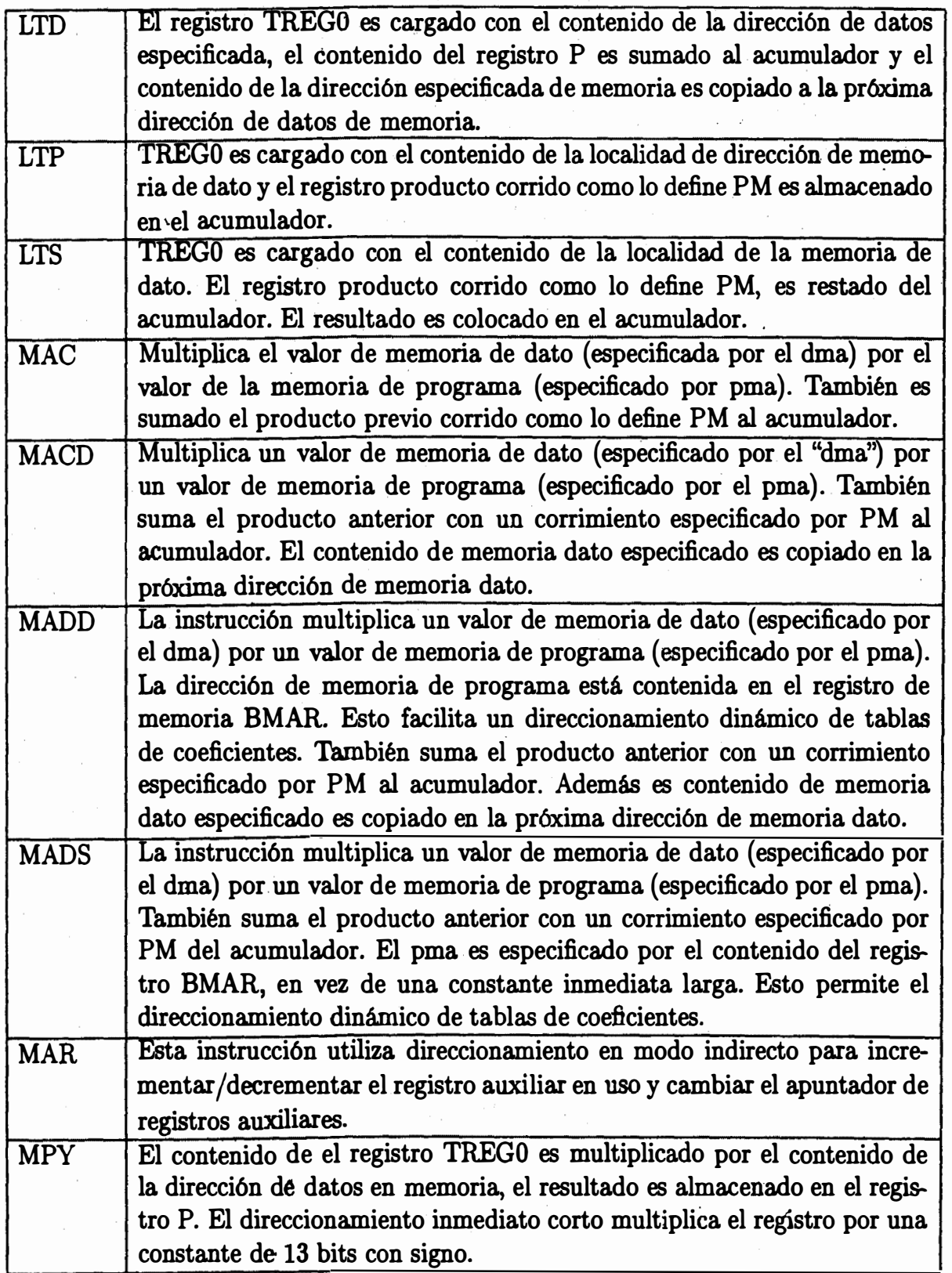

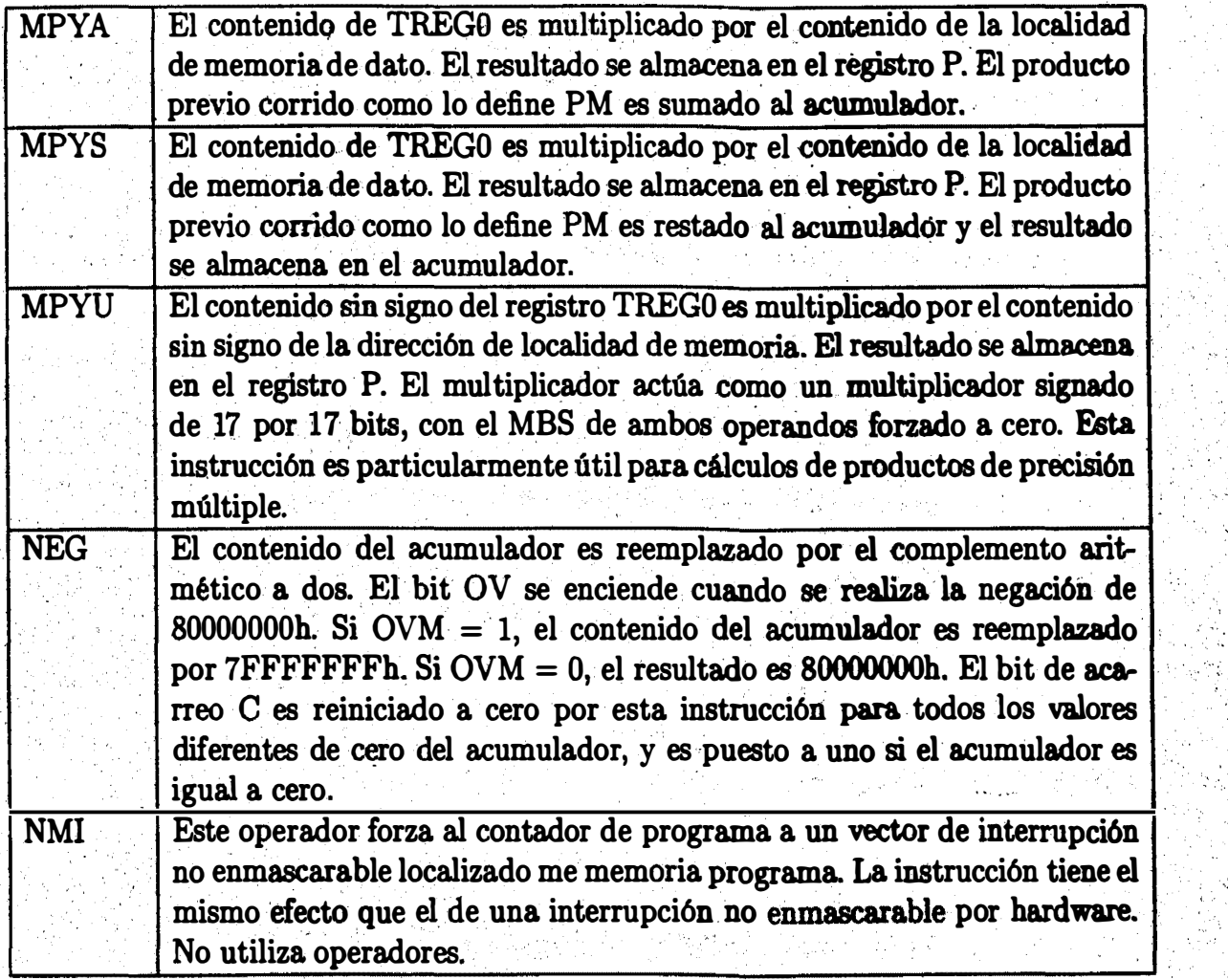

Ejemplo:

**NMI** 

El control es transferido a la localidad de memoria de programa 24h y se coloca el valor PC+l en el apuntador de pila (STACK).

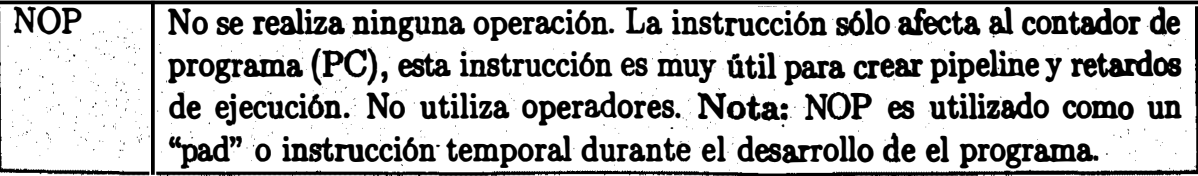

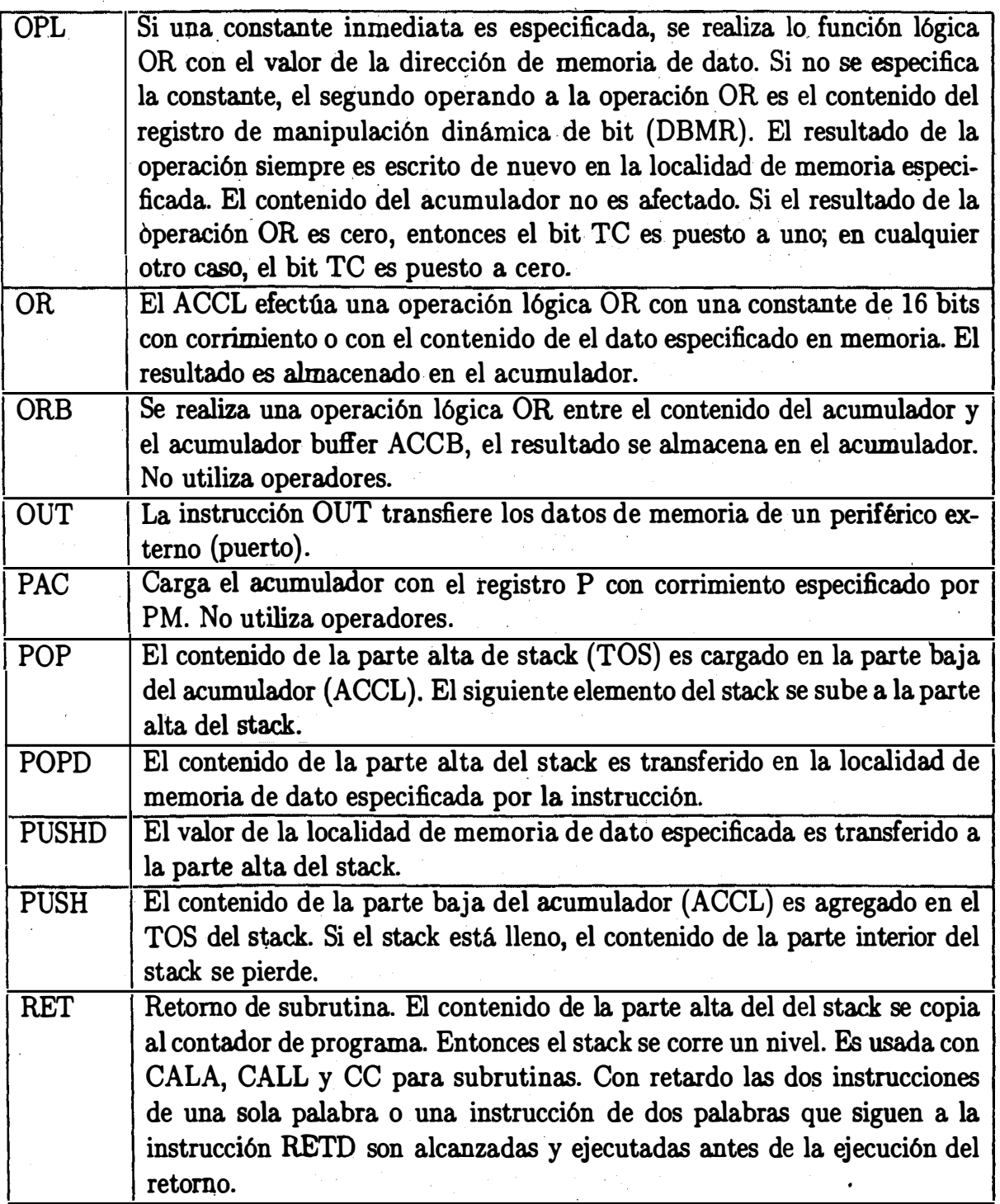

26

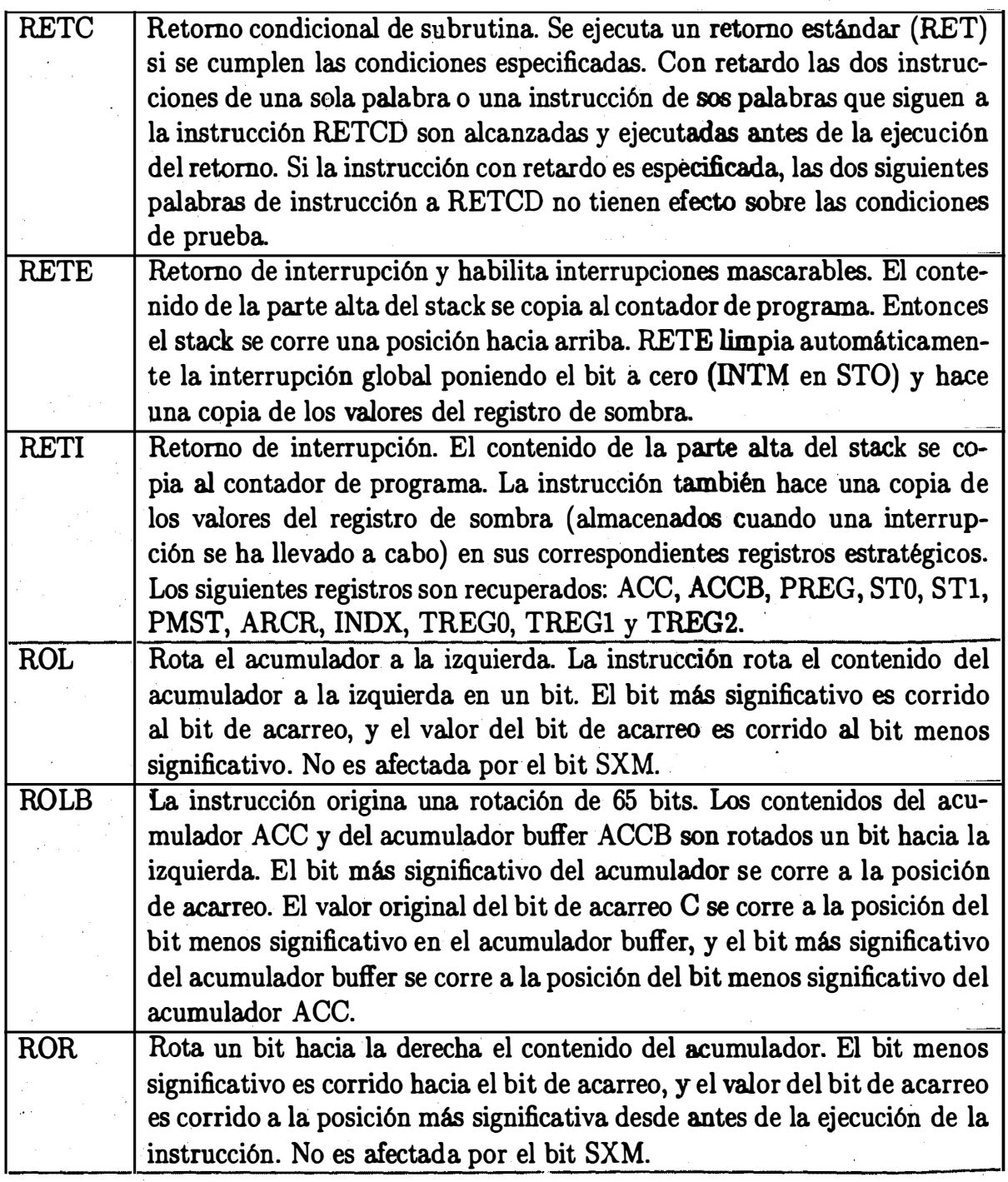

. : , • :

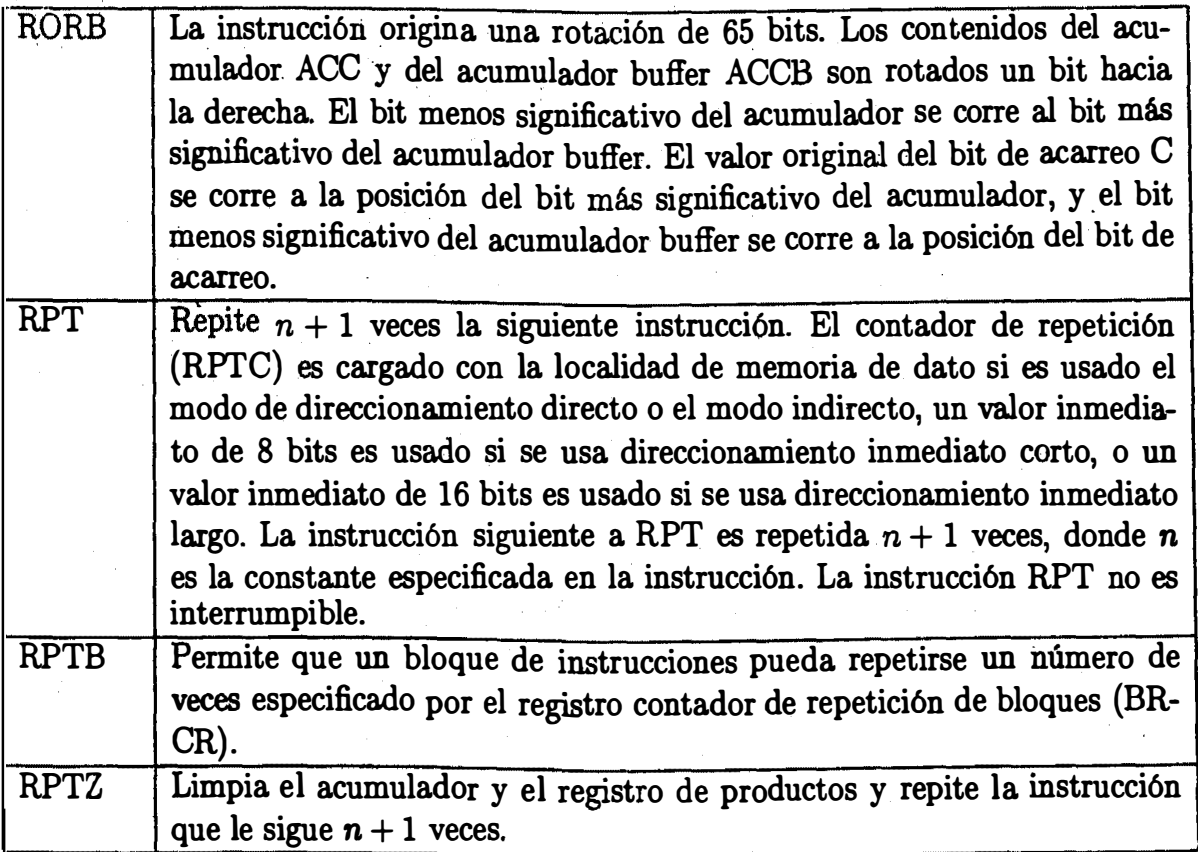

### Ejemplo:

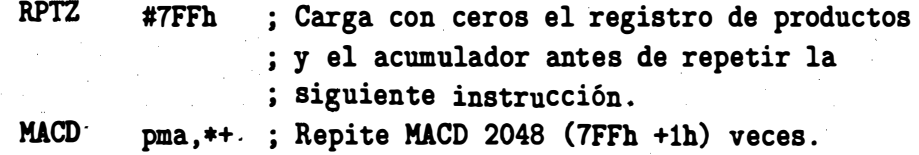

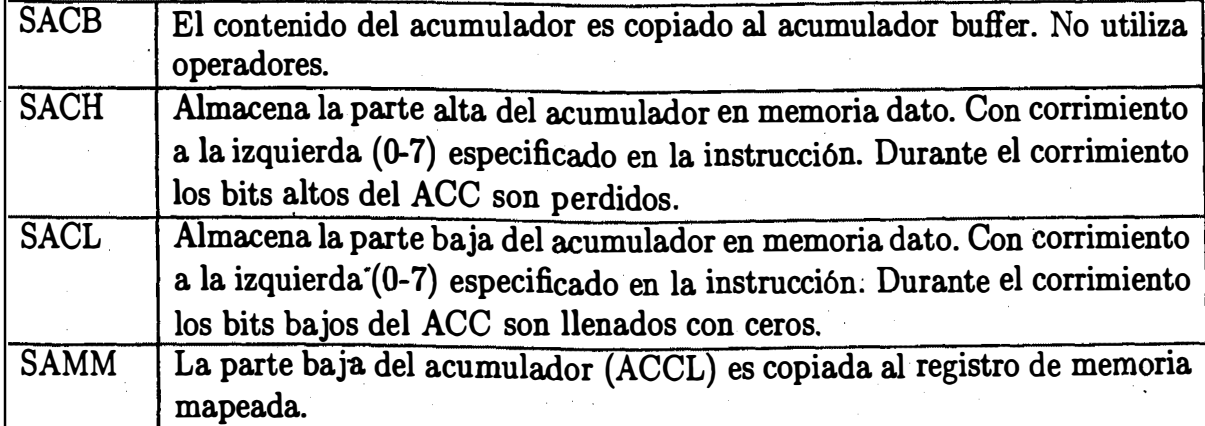

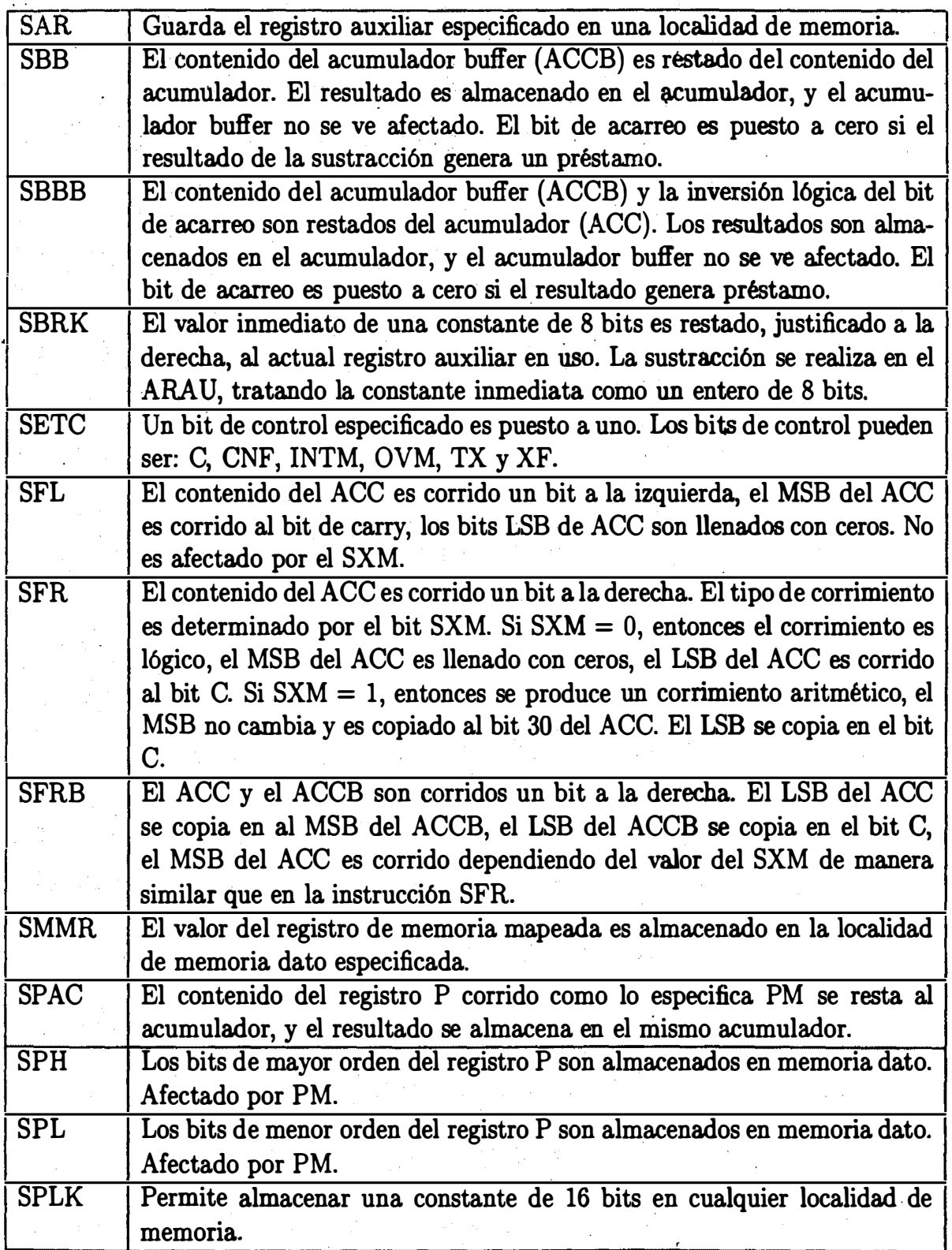

•

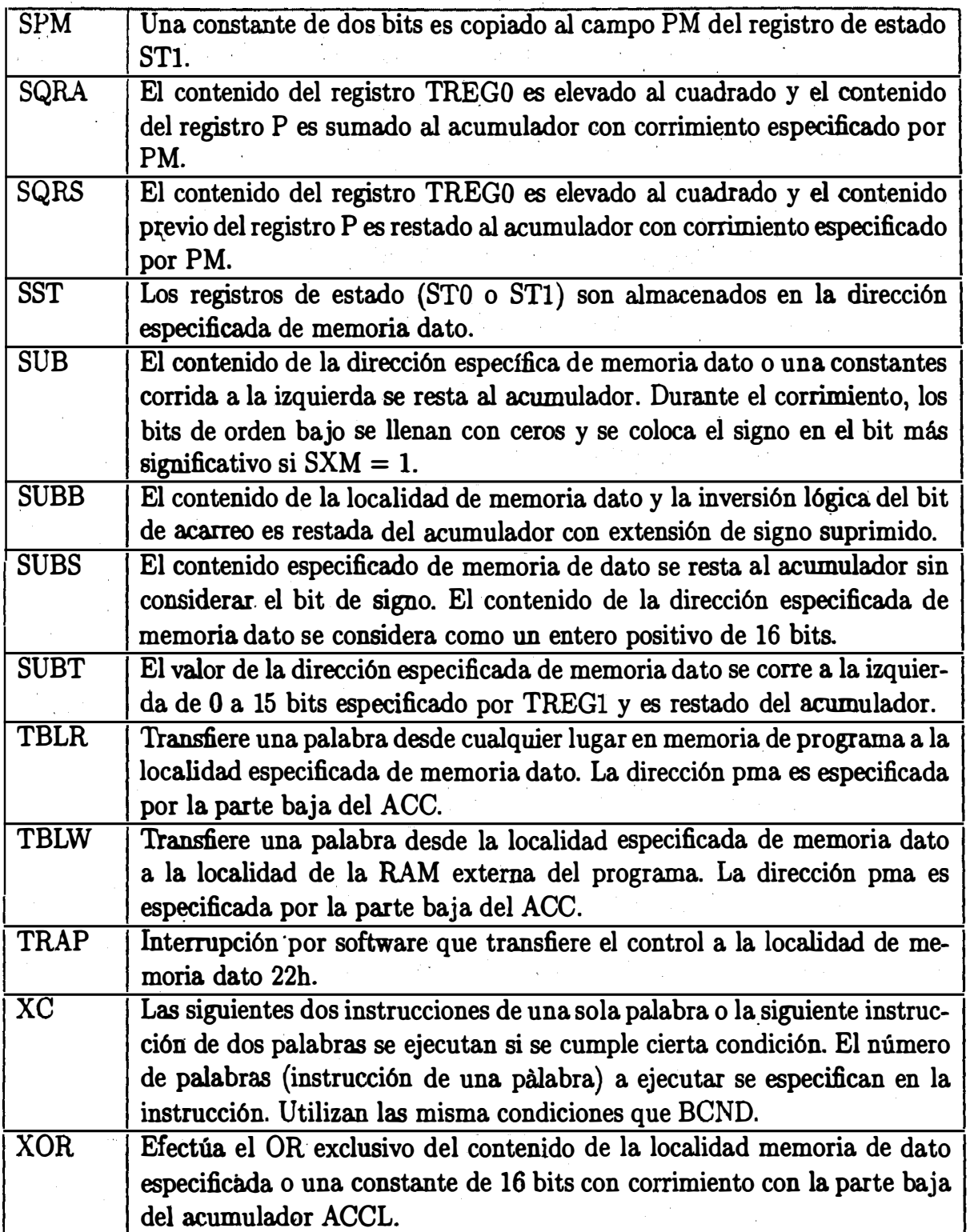

-:---;.. ..... .. -:.------....

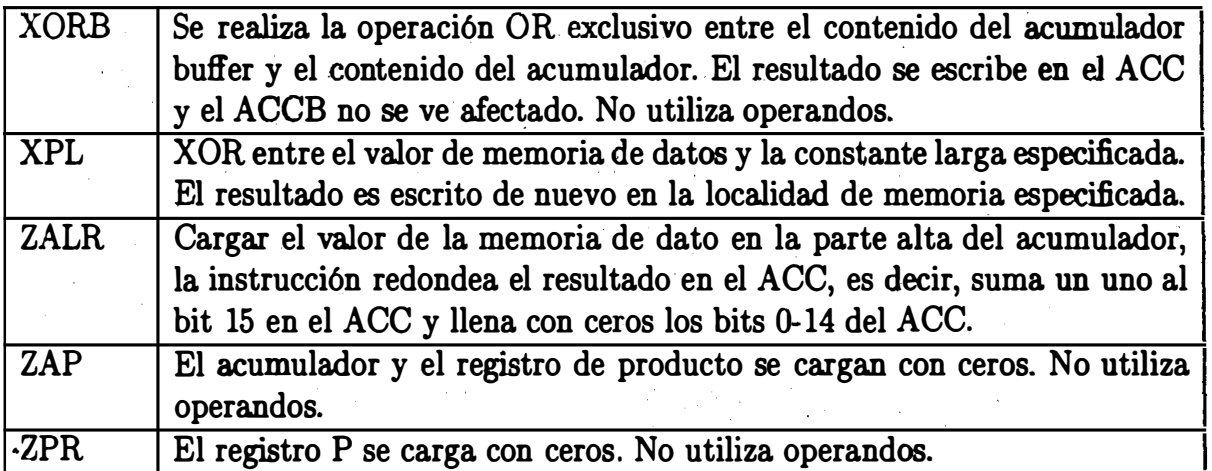

## Capítulo 3

## Implementación de filtros digitales en el DSP TMS320C50

Un sistema lineal e invariante en el tiempo discreto puede ser descrito (SLITD) por una ecuación en diferencias:

$$
y(n) + \sum_{k=1}^{p} a_k y(n-k) = \sum_{m=0}^{q} b_m x(n-m) \quad \therefore a_0 = 1
$$

con función de transferencia:

$$
H(z) = \frac{b_0 + b_1 z^{-1} + \dots + b_q z^{-q}}{1 + a_1 z^{-1} + \dots + a_p z^{-p}}
$$

La respuesta al impulso unitario del sistema,  $h(n)$  es la transformada inversa  $Z$  de la función de transferencia  $H(z)$ . Si los coeficientes  $a_k$  y  $b_m$  son reales,  $h(n)$  es real, entonces el sistema sería real. Un filtro digital es un sistema lineal y también se puede caracterizar por una ecuación en diferencias, su función de transferencia o su respuesta al impulso<sup>1</sup>.

Un filtro digital de respuesta finita al impulso (FIR) es aquel cuya respuesta al impulso es de duración finita. De la ecuación general las coeficientes  $a_k$  son cero, entonces, un filtro FIR queda descrito por:

$$
y(n) = \sum_{m=0}^{q} b_m x(n-m) \quad \therefore b_0 = 1
$$

y su función de transferencia:

$$
H(z) = b_0 + b_1 z^{-1} + \cdots + b_q z^{-q}
$$

<sup>&</sup>lt;sup>1</sup>Se asume que el lector conoce la teoría básica del diseño de filtros digitales y el cálculo de los coeficientes.

donde se puede observar que la salida  $y(n)$  del sistema FIR es una suma ponderada de los coeficientes  $b_m$  por la entrada actual  $x(n)$  y las muestras retardadas, además un filtro FIR se caracteriza por ser siempre estable y de fase lineal.

La sumatoria que permite efectuar. un filtro FIR es la operación de convolución de los coeficientes por una ventana temporal de una señal como se observa en la figura 3.1.

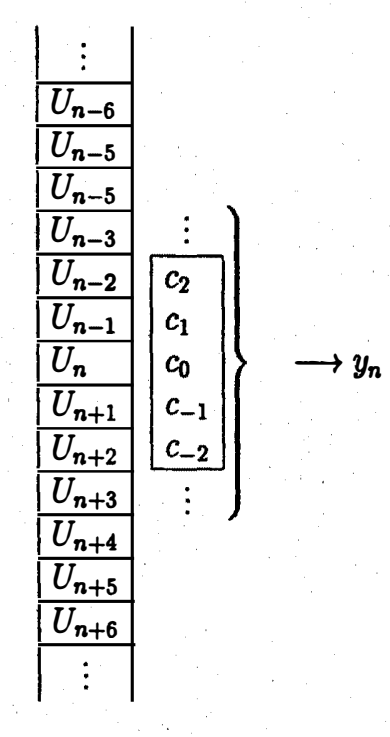

Figura 3.1: Convolución de una señal con los coeficientes del filtro

### 3.1 Implementación de líneas de retardo

En esencia un filtro FIR es una suma de productos de los coeficientes  $b_k$  por las muestras retrasadas  $x(n-i)$  de la señal de entrada. Para la implementación de estos filtros eficientemente es necesario tener la posibilidad de generar una línea de retardos.

#### 3.1.1 Buffer lineal

..

La forma más simple de implementar una línea de retardo en un microprocesador es vía un buffer lineal, donde un filtro de  $N$  taps opera sobre las  $N$  muestras más recientes. Cada vez que se efectúa la sumatoria del filtro FIR se adquiere un nuevo dato y es agregado a la parte superior del buffer y el dato inferior es descartado. Es decir, que una vez calculada la salida, un dato es movido a la localización siguiente para realizar el retardo.

En un procesador convencional una línea de retardo involucraría el acceso a dos localidades de memorias continuas y un almacenamiento temporal del dato (por lo menos tres instrucciones por cada dato desplazado). ·

$$
\begin{array}{c}\n x(0) \\
x(1) \\
x(2) \\
\vdots \\
x(n-3) \\
x(n-2) \\
x(n) \\
\end{array}
$$

Figura 3.2: Buffer lineal

El TMS320C50 y la familia TMS320 pueden generar eficientemente las líneas de retardo con instrucciones orientadas para estos fines.

En el TMS320C50 (y la familia TMS320) una carga y almacenamiento de datos se combina en la instrucción DMOV:

DMOV <dma> ; puede ser direccionamiento directo e indirecto.

esta instrucción mueve el valor en la localización <dma> y lo copia en la localización siguiente dma+l, sin afectar al acumulador u otro registro.

El proceso anterior puede ser más eficiente si se combina simultáneamente con un carga de un dato al registro TREGO y la acumulación del producto anterior, todo esto lo efectúa la instrucción LTD:

> LTD <dma> ; Carga el registro TREGO con dma, mueve el contenido de dma ; a localidad dma+1 y suma al acumulador el producto anterior .

Las líneas de retardo para la implementación de filtros son aún más eficientes utilizando · la instrucción MACD. Se hace notar que el movimiento de bloque sólo funciona para memoria RAM interna para los bloque BO,Bl y B2 mapeados en memoria dato. '

| Direccionamiento directo |             | Direccionamiento indirecto |      |             |                |
|--------------------------|-------------|----------------------------|------|-------------|----------------|
|                          | LDP         | #X0                        |      | LDP         | #X0            |
|                          |             |                            |      | MAR         | *, AR1         |
|                          |             |                            | LOOP | LAR.        | AR2, #A4       |
|                          |             |                            |      | LAR 1       | AR1, #X4       |
| <b>START</b>             | ZAP         |                            |      | ZAP         |                |
|                          | LT          | Х4                         |      | LT          | $*$ -, AR2     |
|                          | <b>MPY</b>  | A4                         |      | <b>MPY</b>  | $*-$ , AR1     |
|                          | <b>LTD</b>  | $x_3$                      |      | LTD         | $*-$ , AR2     |
|                          | <b>MPY</b>  | A3                         |      | <b>MPY</b>  | $* -$ , AR1    |
|                          | LTD         | x <sub>2</sub>             |      | LTD         | <b>*-, AR2</b> |
|                          | <b>MPY</b>  | A2                         |      | <b>MPY</b>  | $* -$ , AR1    |
|                          | LTD         | X1                         |      | <b>LTD</b>  | <b>*-, AR2</b> |
|                          | <b>MPY</b>  | $\mathbf{A1}$              |      | <b>MPY</b>  | $* -$ , AR1    |
|                          | <b>LTD</b>  | X <sub>0</sub>             |      | LTD         | $*, AR2$       |
|                          | <b>MPY</b>  | A <sub>0</sub>             |      | <b>MPY</b>  | $*, AR1$       |
|                          | <b>APAC</b> |                            |      | <b>APAC</b> |                |
|                          | <b>SACH</b> | Y,1                        |      | <b>SACH</b> | Y, 1           |
|                          | <b>OUT</b>  | Y, PAO                     |      | <b>OUT</b>  | Y, PAO         |
|                          | IN          | XO, PA1                    |      | IN          | <b>XO, PA1</b> |
|                          | B           | <b>START</b>               |      | B           | LOOP           |

Figura 3.3: Filtro FIR con LTD y MPY

#### 3.1.2 Implementación de un filtro FIR utilizando LTD y MPY

El programa de direccionamiento indirecto puede hacerse más eficiente si se utiliza la instrucción de repetición de bloque. Vea la figura 3.3.

#### 3.1.3 Filtro FIR utilizando la instrucción MACD

En sí la instrucción MACD es la operación en conjunto de las instrucciones MAC y DMOV, como la instrucción DMOV siempre escribe el dato actual en la siguiente localidad, entonces las muestras de la señal de entrada se escriben a memoria dato y los coeficientes a memoria programa, ver figura 3.4.

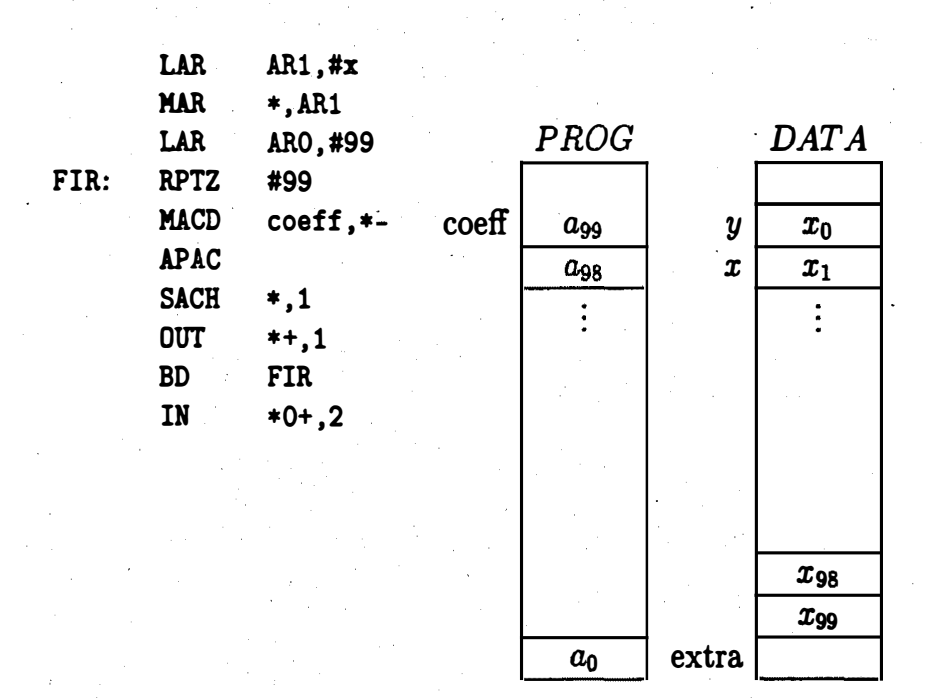

Figura 3.4: Filtro FIR usando MACD

#### 3.1.4 Filtro FIR utilizando instrucción MADD

La instrucción MADS permite a la instrucción MAC operar sobre una localidad de memoria programa direccionada por el registro BMAR en lugar de un valor fijo en la instrucción MAC. La instrucción MADD es la operación en conjunto de las instrucciones MADS y DMOV. Otra forma de implementar el ejemplo anterior es:

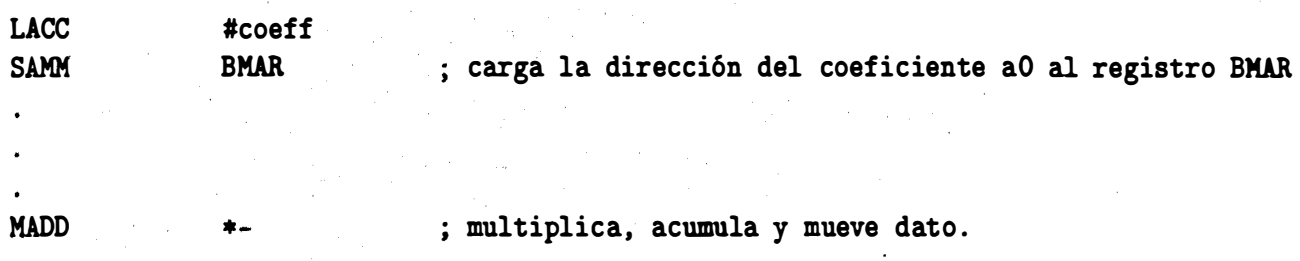

#### 3.2 Filtros de respuesta infinita al impulso (IIR)

Una característica de un filtro IIR que lo diferencia de un filtro FIR es que retroalimenta la señal de salida y que puede llegar a ser inestable. En un filtro IIR los valores de los coeficientes  $a_m$  son diferentes de cero y también pueden existir todos los coeficientes  $b_m$ .

La implementación de un filtro IIR se puede ver como la convolución de los coeficientes  $b_m$  con la señal de entrada menos la convolución de la señal de salida retardada con los coeficientes  $a_m$ , esto se aprecia en la figura 3.5.

#### 3.2.1 Estructuras de un filtro IIR

De la ecuación en diferencias general existen dos forma de implementar un filtro IIR: la forma directa uno donde existe donde existen  $2p$  (si  $p = q$ ) elementos de retardo mientras que el orden del filtro es p. En la segunda forma o canónica donde el número de retardos es igual al orden del filtro. Ver figuras 3.6, 3.7.

#### 3.2.2 Filtro digital de IIR de segundo orden

Un filtro IIR se puede analizar en dos secciones, una de retroalimentación y una similar a un filtro FIR con entrada  $X_0$ , como se ve en la figura 3.8.

La señal  $X_0$  es una señal que es retardada y alimenta al filtro FIR y a la vez es retroalimentada al primer sumador. Ver figura 3.9.

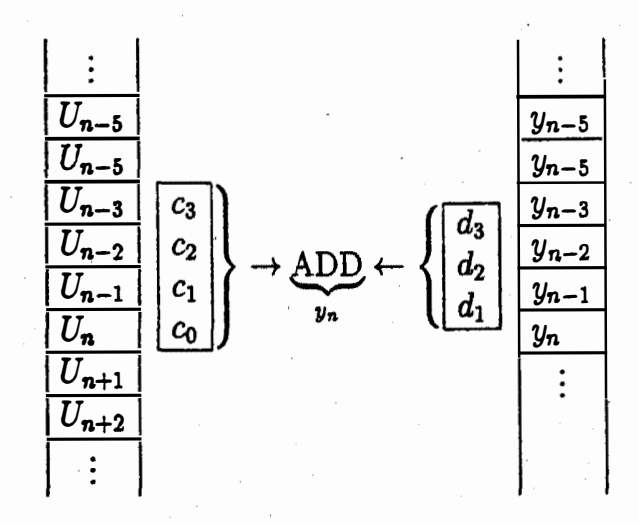

\_\_\_\_ \_\_\_\_\_\_\_\_\_\_\_\_ \_

Figura 3.5: Líneas de retardo de un filtro IIR

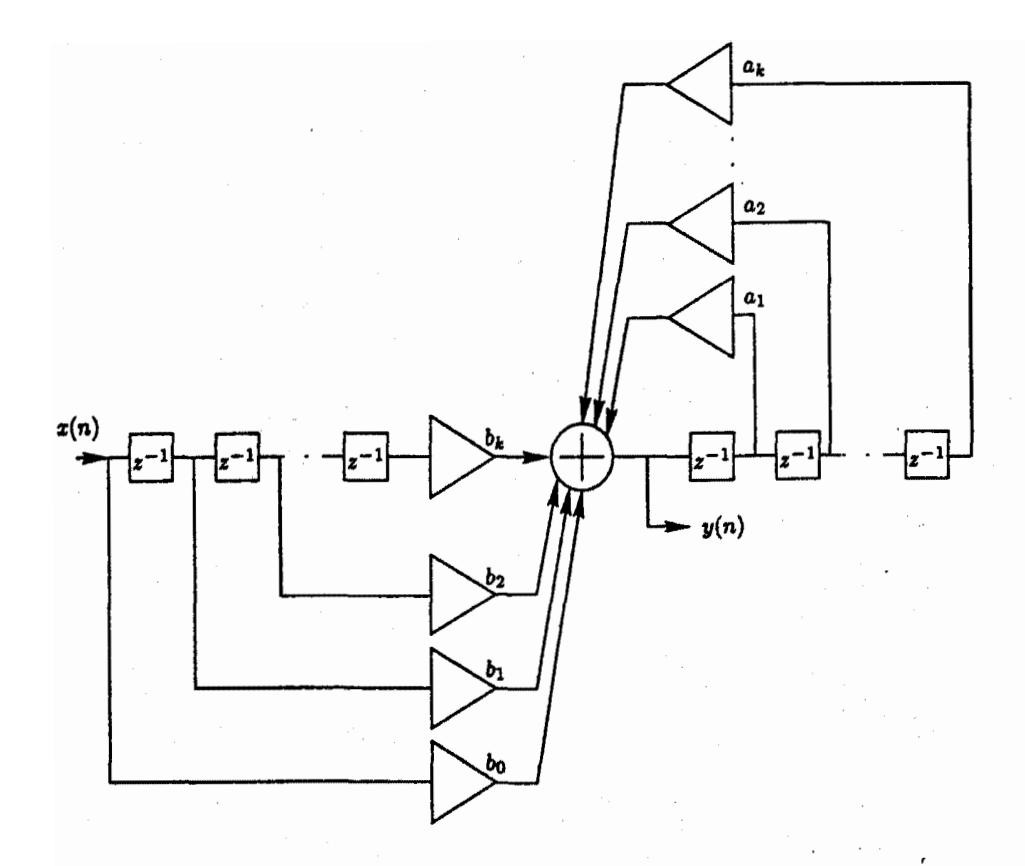

Figura 3.6: Forma directa de un filtro IIR

38

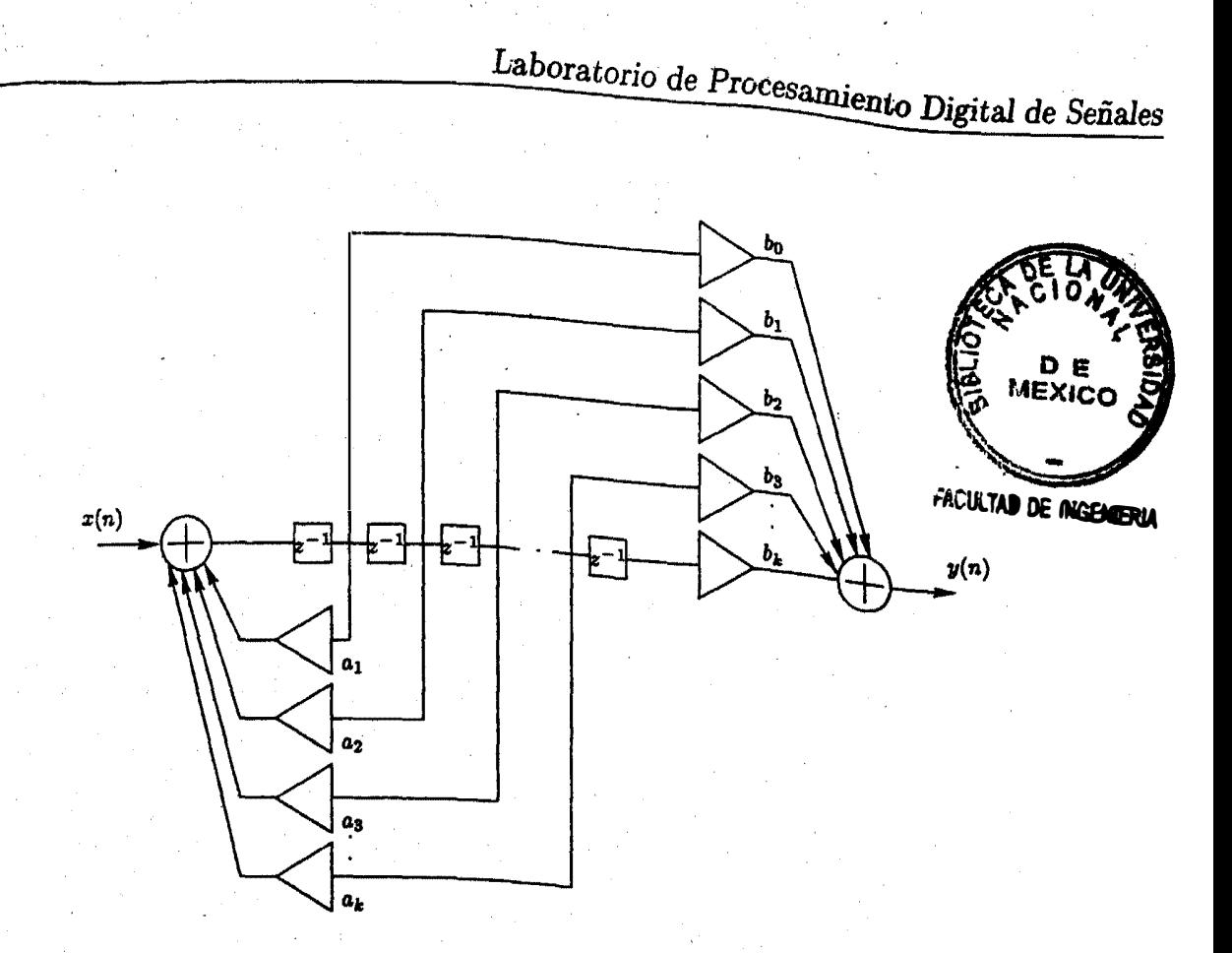

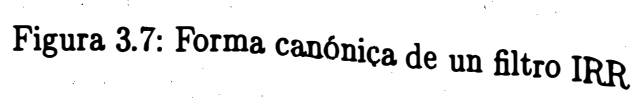

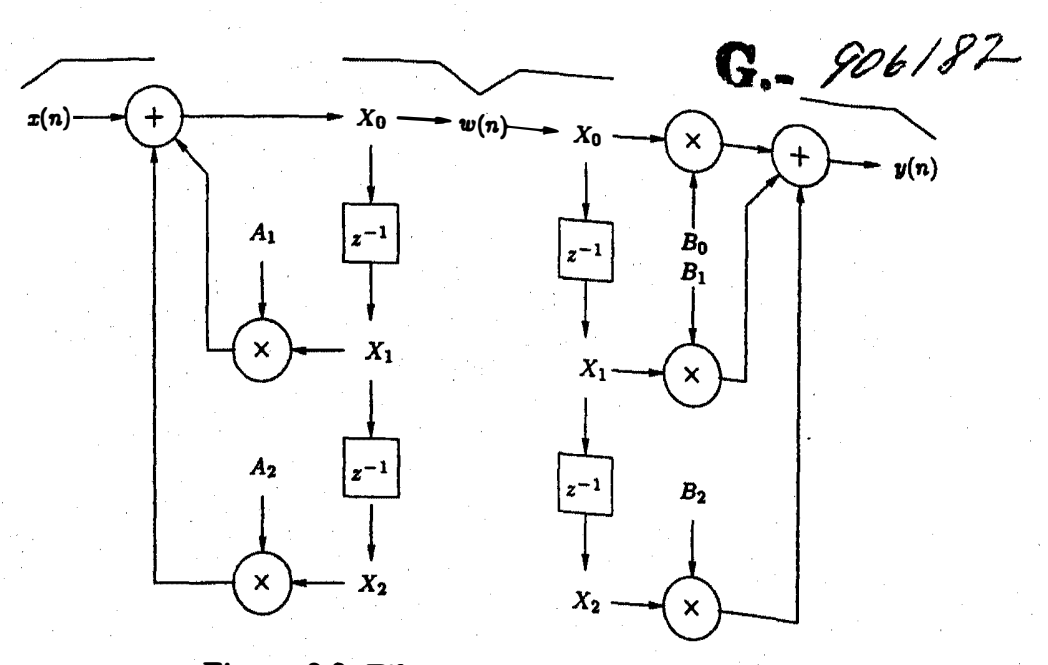

Figura 3.8: Filtro IIR de segundo orden

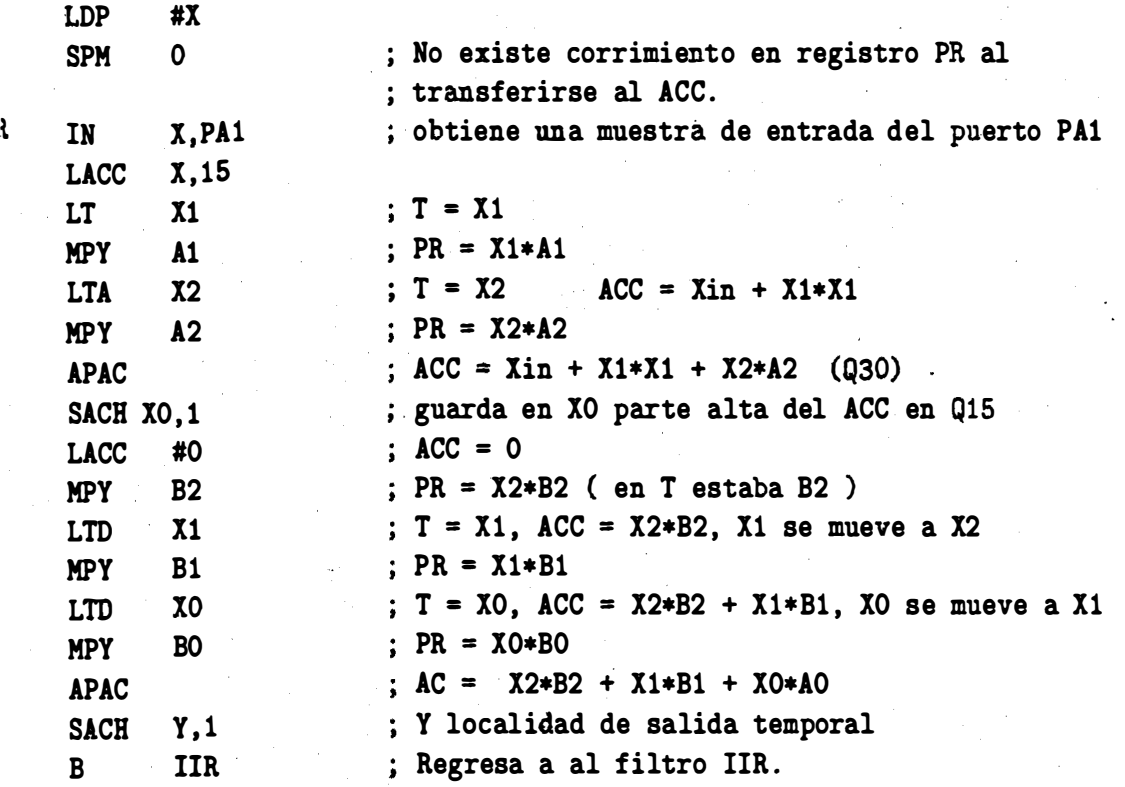

Figura 3.9: Filtro IIR de segundo orden

.·

X

## Capítulo 4

### Prácticas

Se propone a el alumno teclee los siguientes programas, los ensamble y los corra en el ambiente depurador y que observe como se van realizando las operaciones y como cambian algunos registros y localidades de memoria.

### 4.1 Sugerencias

- Cambiar datos de entrada y ver de nuevo como opera el programa.
- Escribir una línea final:

FIN B FIN

y correr el programa con F5

### 4.2 Suma de cinco números con diferentes posibilidades

#### 4.2.1 Programa 1

Efectuar una suma de cinco constantes en modo de direccionamiento inmediato, dejar el resultado en el acumulador.

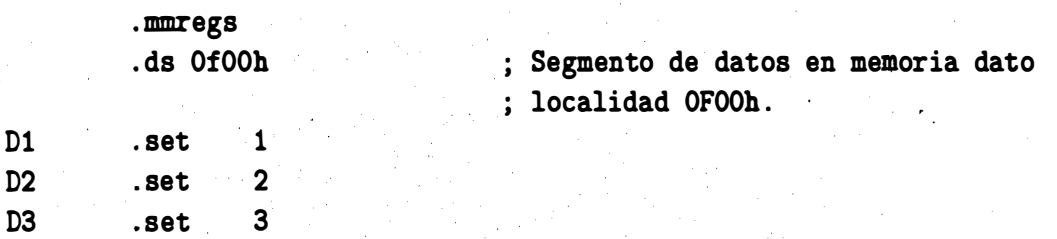

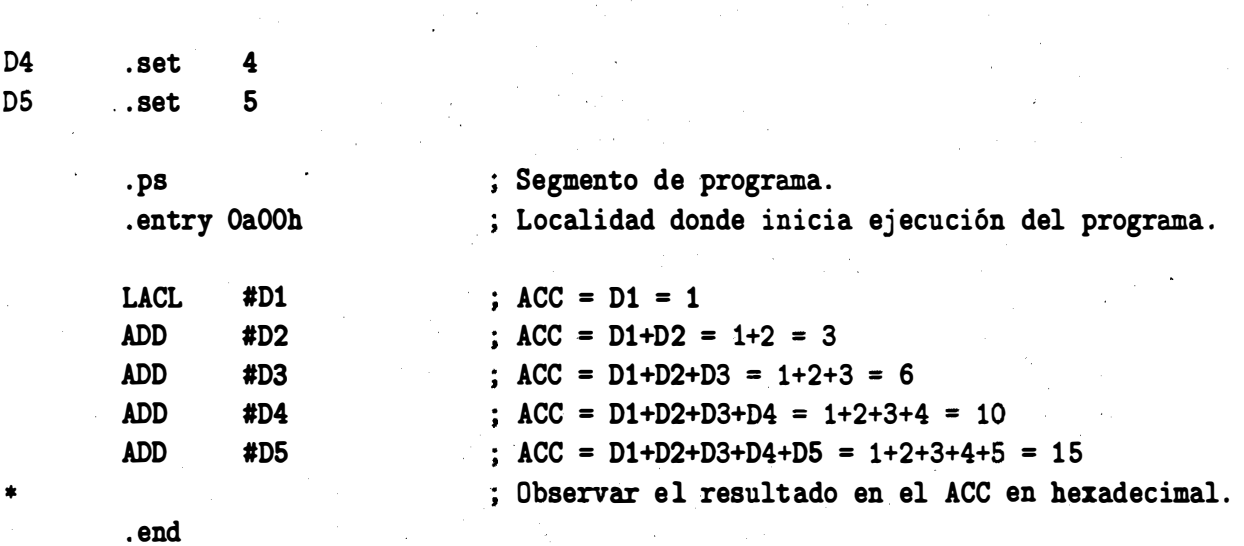

--------------·------------------------

#### 4.2.2 Programa 2

Efectuar una suma de cinco constantes en modo de direccionamiento directo, dejar el resultado en localidad llamada total.

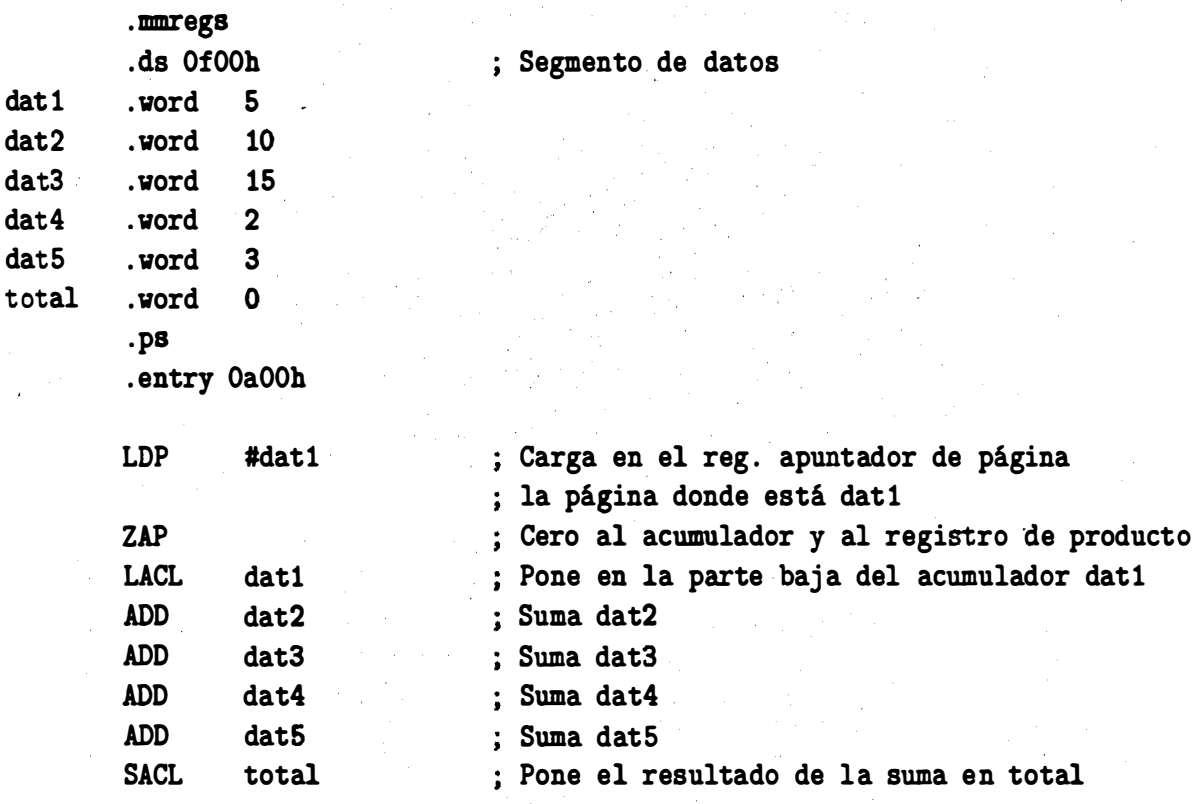

. end

42

#### 4.2.3 Programa 3

Efectuar una suma de cinco constantes en modo de direccionamiento indirecto, sin usar instrucción de. repetición .

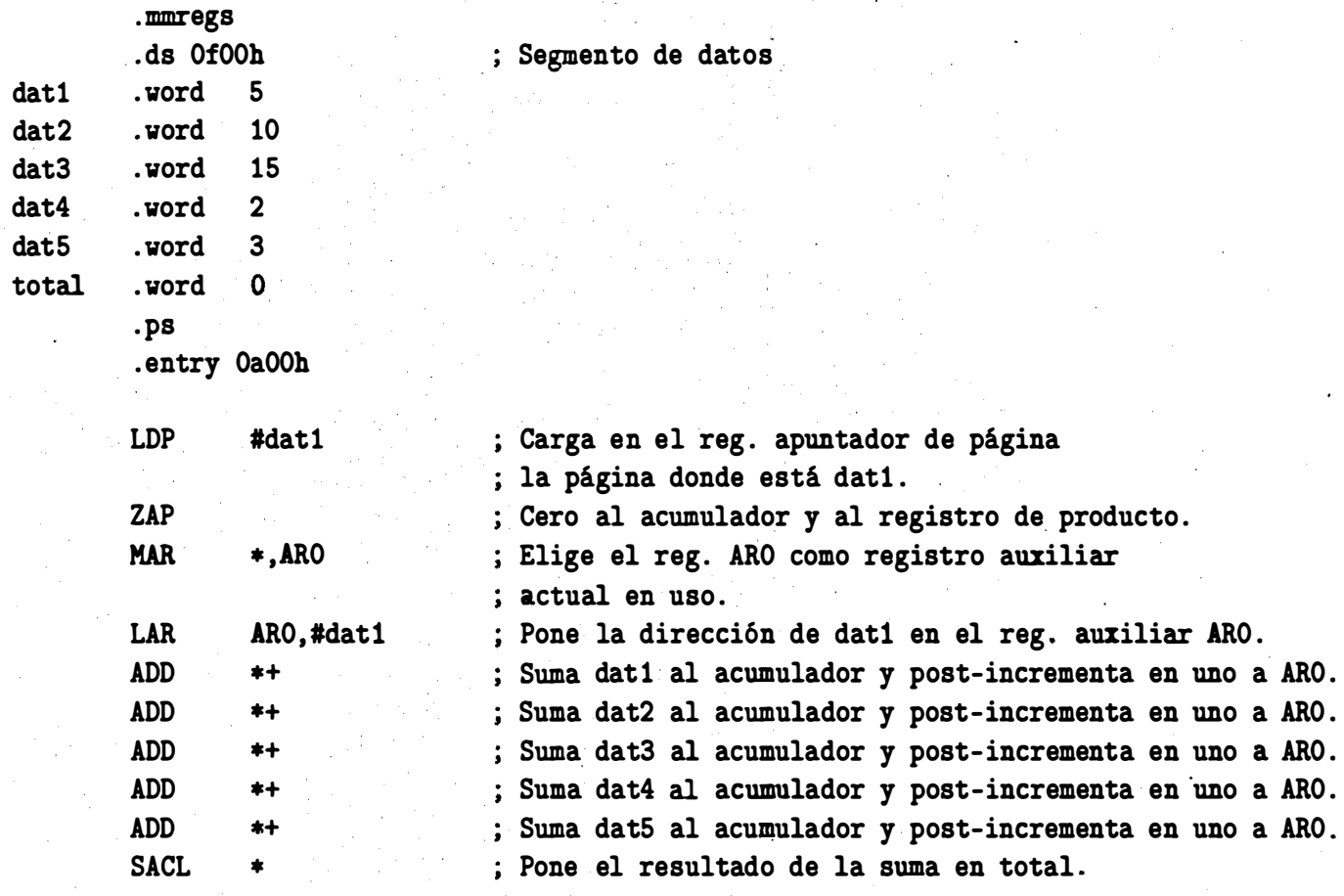

. end

#### 4.2.4 Programa 4

Efectuar una suma de cinco constantes en modo de direccionamiento indirecto, con instrucción de repetición.

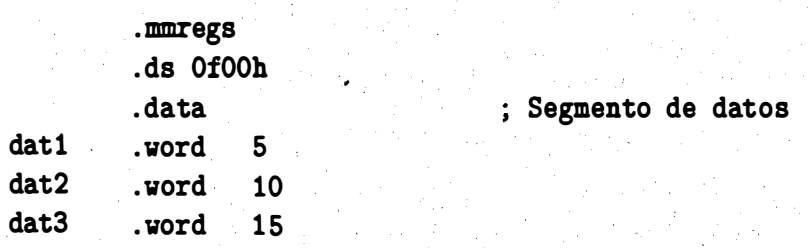

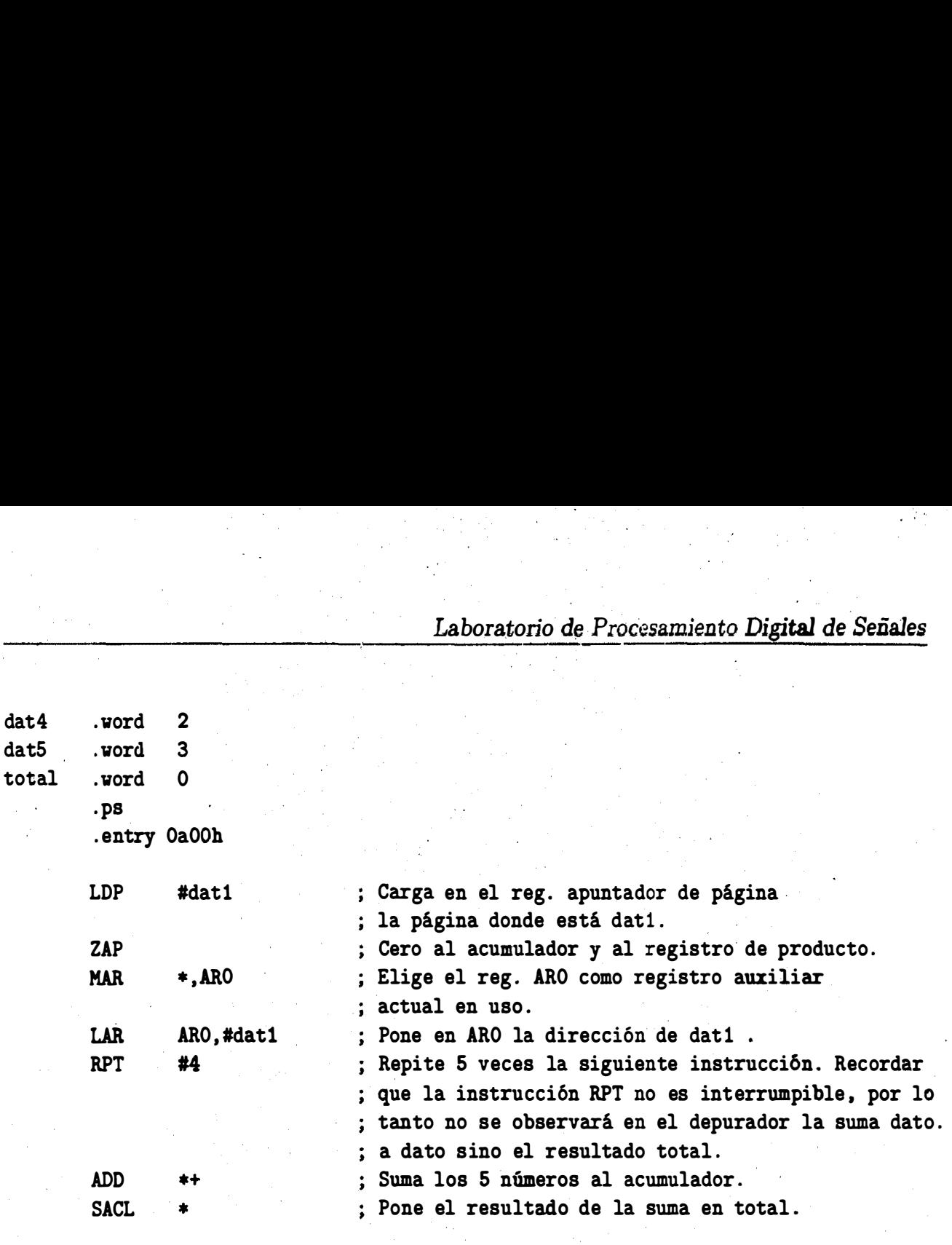

. end

Se deja como ejercicio al lector que utilice la instrucción RPTB para observar las sumas parciales en el ciclo.

#### 4.2.5 Programa 5

Efectuar una suma de cinco constantes en modo de direccionamiento indirecto y su resultado almacenarlo en direccionamiento directo.

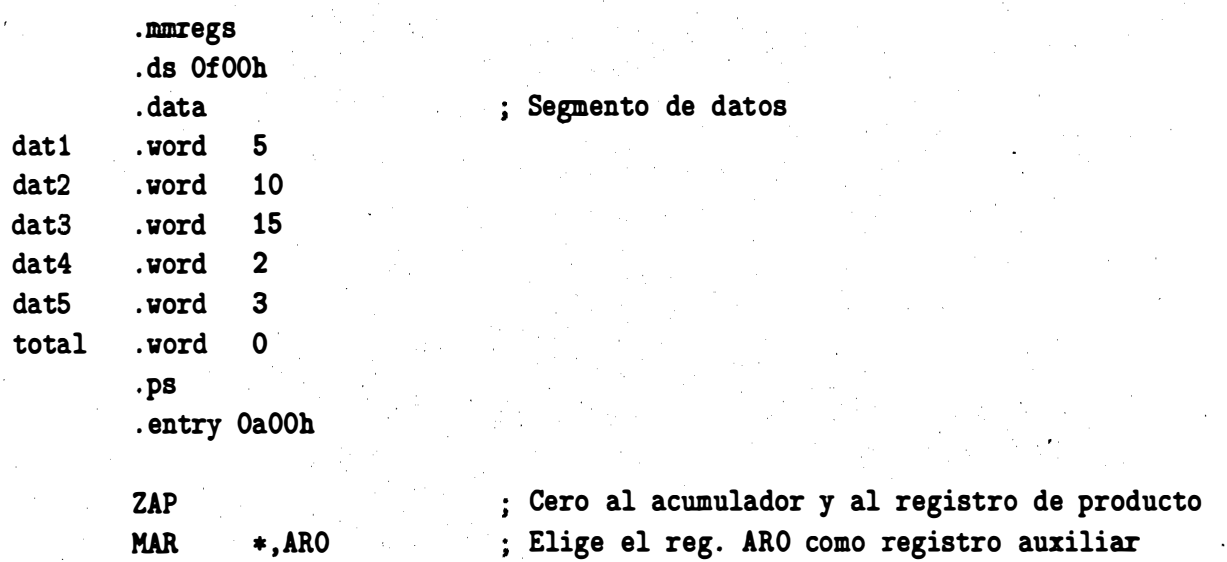

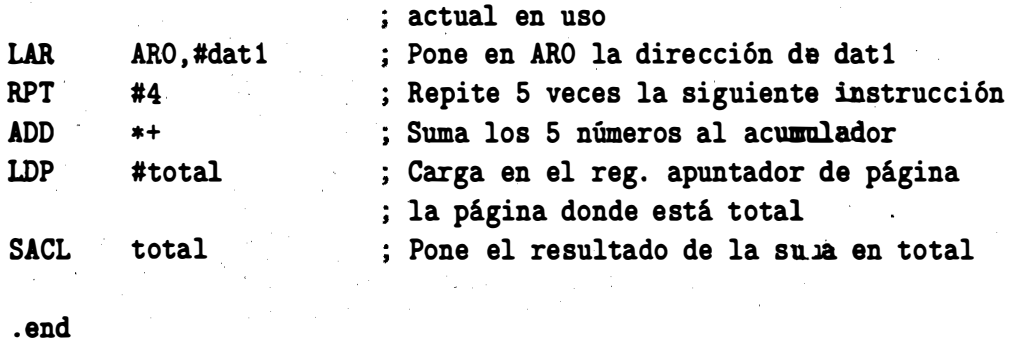

#### 4.2.6 Programa 6

Efectuar una suma de cinco constantes en modo de direccionamiento indirecto y su resultado almacenarlo en direccionamiento indirecto usando otro ARi además utilizar instrucción de repetición de bloque RPTB.

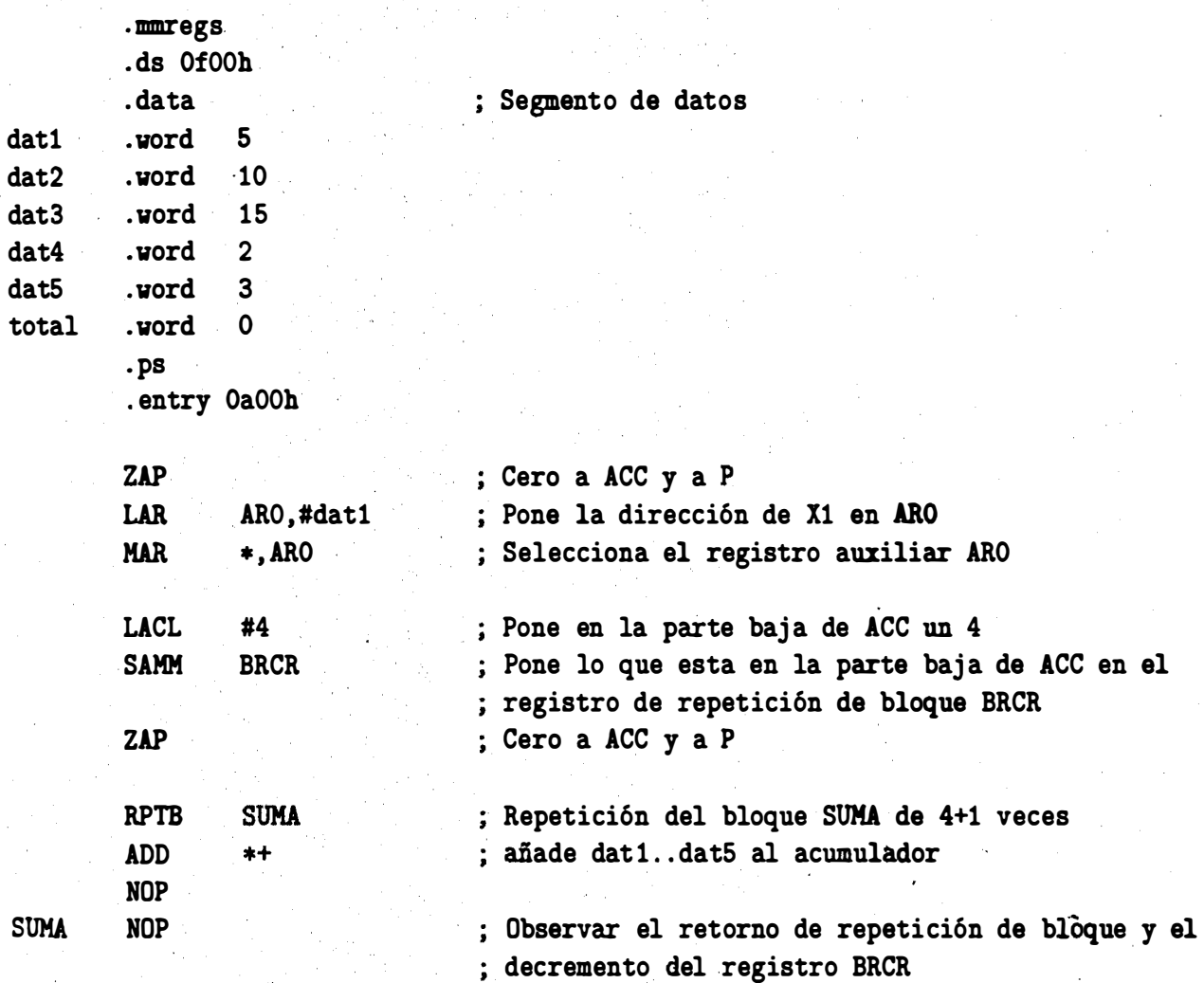

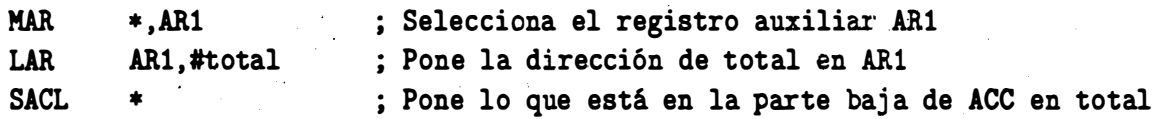

. end

### 4.3 Suma de productos de 5 números con varias posibilidades

Se supone que el lector ya conoce lo suficiente de la arquitectura y el conjunto de instrucciones ·del TMS320C50, por io tanto, en seguida casi ni se utilizan comentarios.

#### 4.3.1 Programa 7

Usando instrucción LT, MPY y APAC.

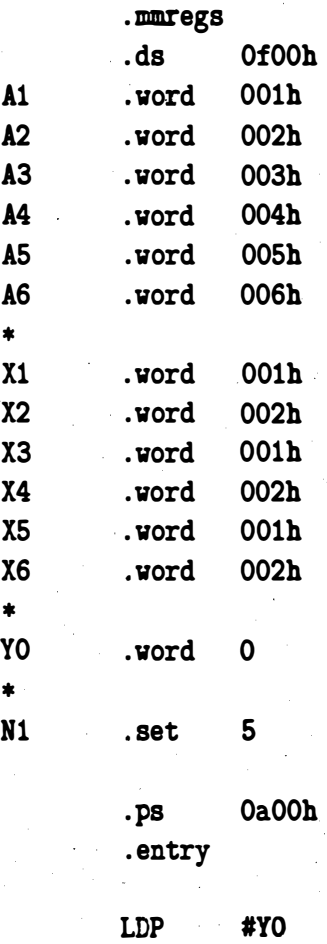

46

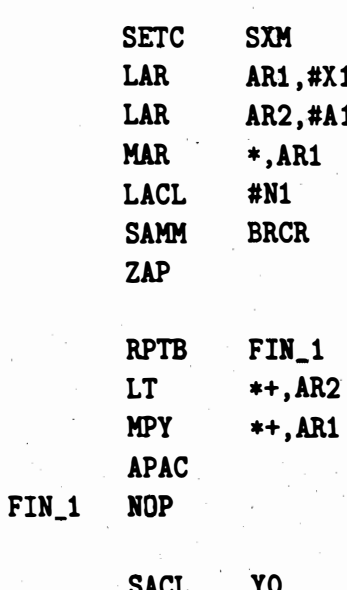

.end

#### $4.3.2$ Programa 8

Usando instrucción LTA y MPY.

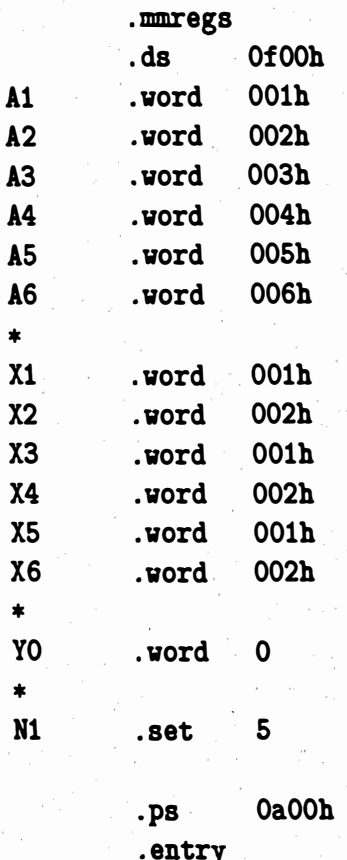

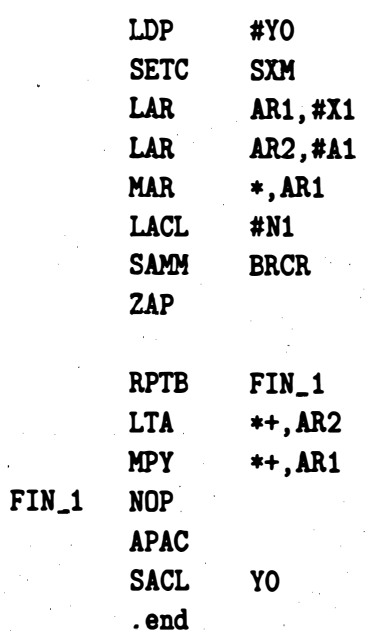

#### Programa 9  $4.3.3$

Usando instrucción LT y MPYA.

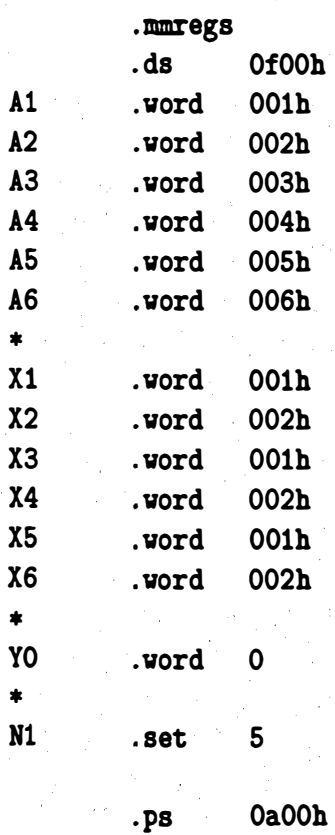

•

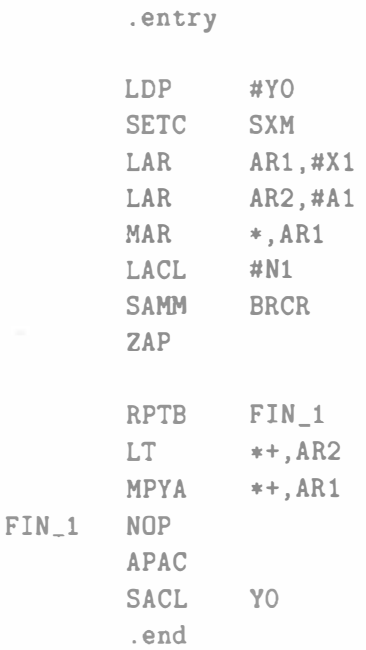

### 4.4 Multiplicación acumulación (usando la instrucción MAC)

#### 4.4.1 Programa 10

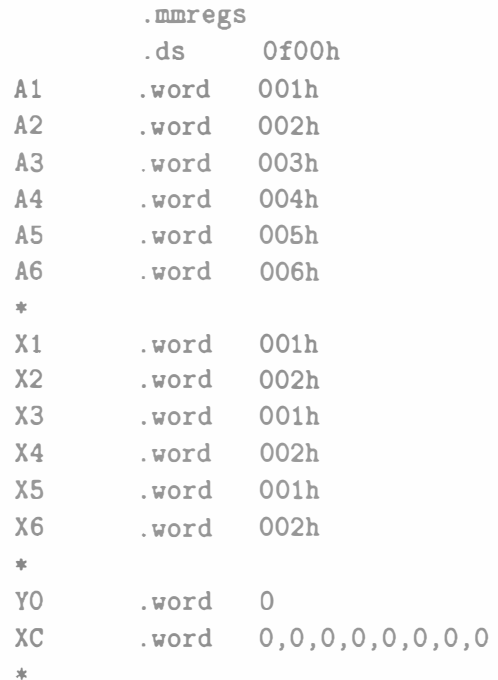

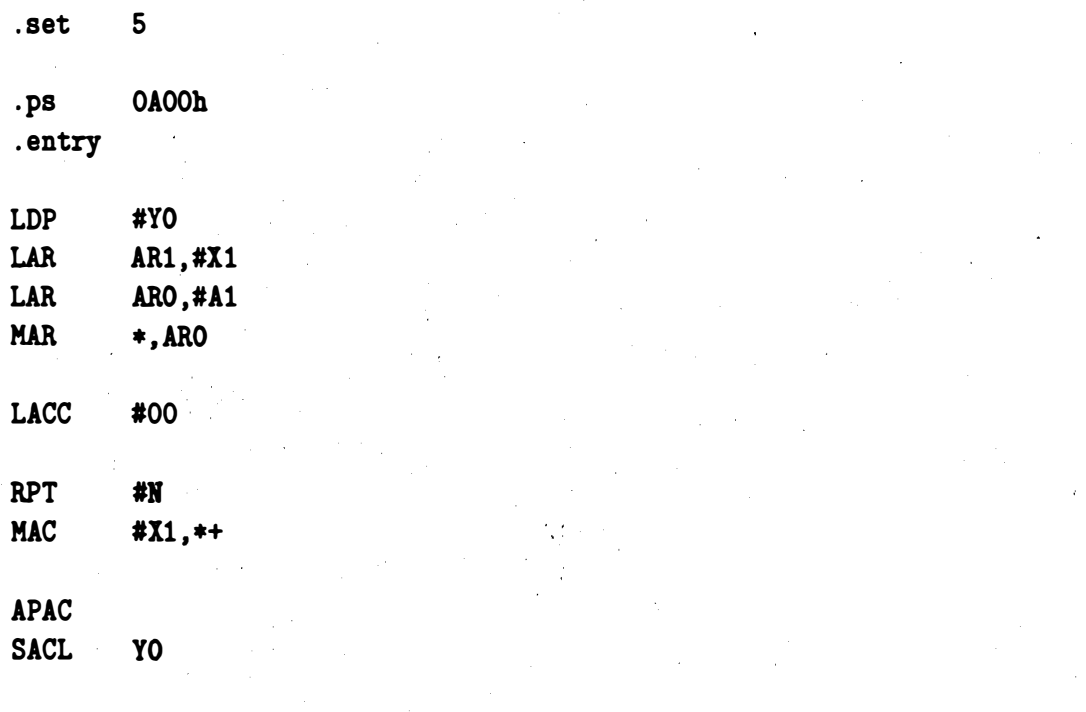

.end

N

#### Programa 11  $4.4.2$

.mmregs Of00h  $\overline{ds}$  $\mathbf{A1}$ 001h .word  $A2$  $002<sub>h</sub>$ .word  $A3$ 003h .word  $A<sub>4</sub>$  $004h$ .word  $A5$  $005h$ .word  $A6$ 006h .word  $\ast$  $x_1$ 001h .vord  $002<sub>h</sub>$  $x<sub>2</sub>$ .word  $x_3$ 001h .vord  $x<sub>4</sub>$ 002h .word 001h  $x_{5}$ .word  $002<sub>h</sub>$  $X6$ .word  $\bullet$ Y<sub>0</sub>  $\mathbf 0$ .word  $\chi$ C  $0,0,0,0,0,0,0,0$ .word  $\ast$  $\mathbf N$ 5 .set  $\bar{\lambda}$ 

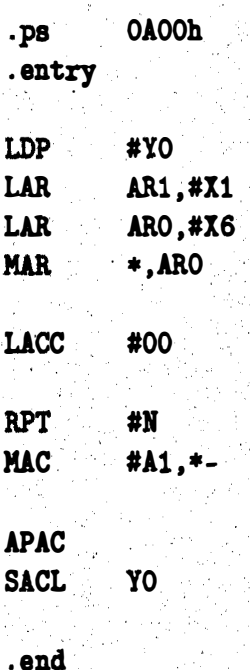

#### 4.5 Movimiento de bloques de datos

#### Programa 12  $4.5.1$

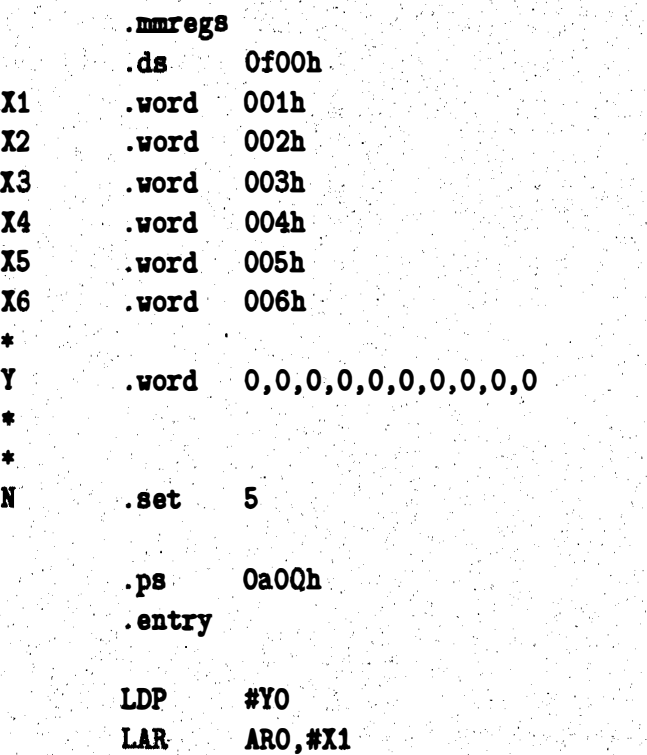

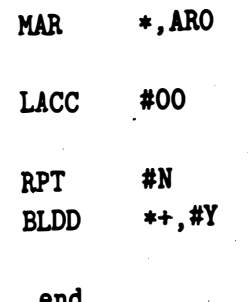

#### Suma de productos usando MADS  $4.6$

### 4.6.1 Programa 13

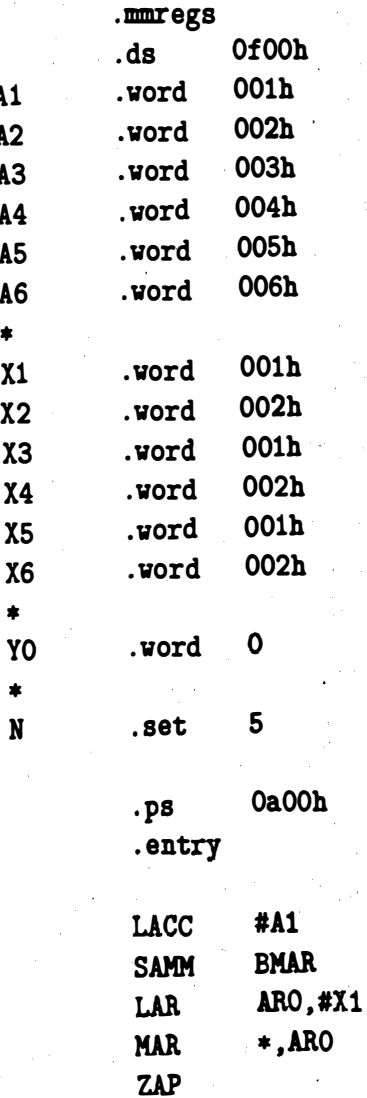

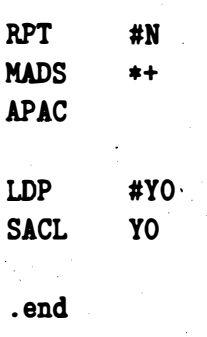

 $\mathcal{A}^{\mathcal{A}}$ 

## Capítulo 5

## Ejemplos de programas en tiempo real

� ' :

المناسبة المستقبل المستقبل المناسبة.<br>المناسبة

·t

i i farke militêr e vez dan an d

°€ and the signal company of the

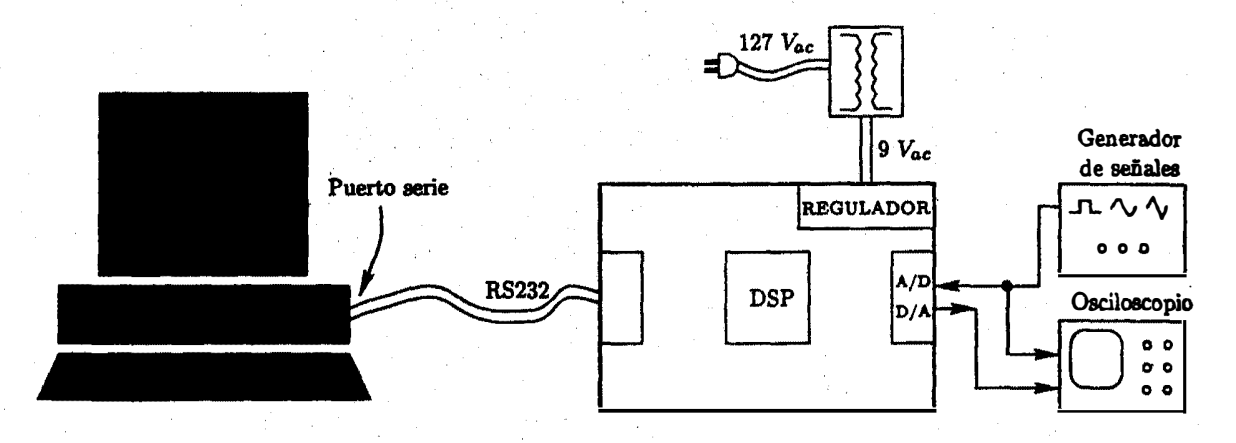

Figura 5.1: Conexión PG-DSK-Osciloscopio-Generador

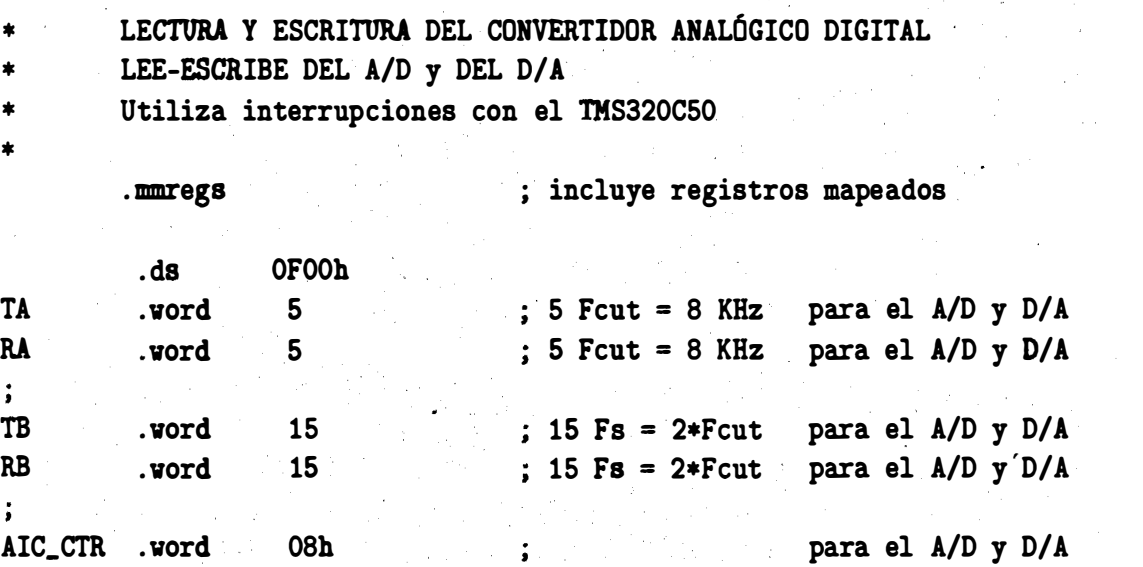

54

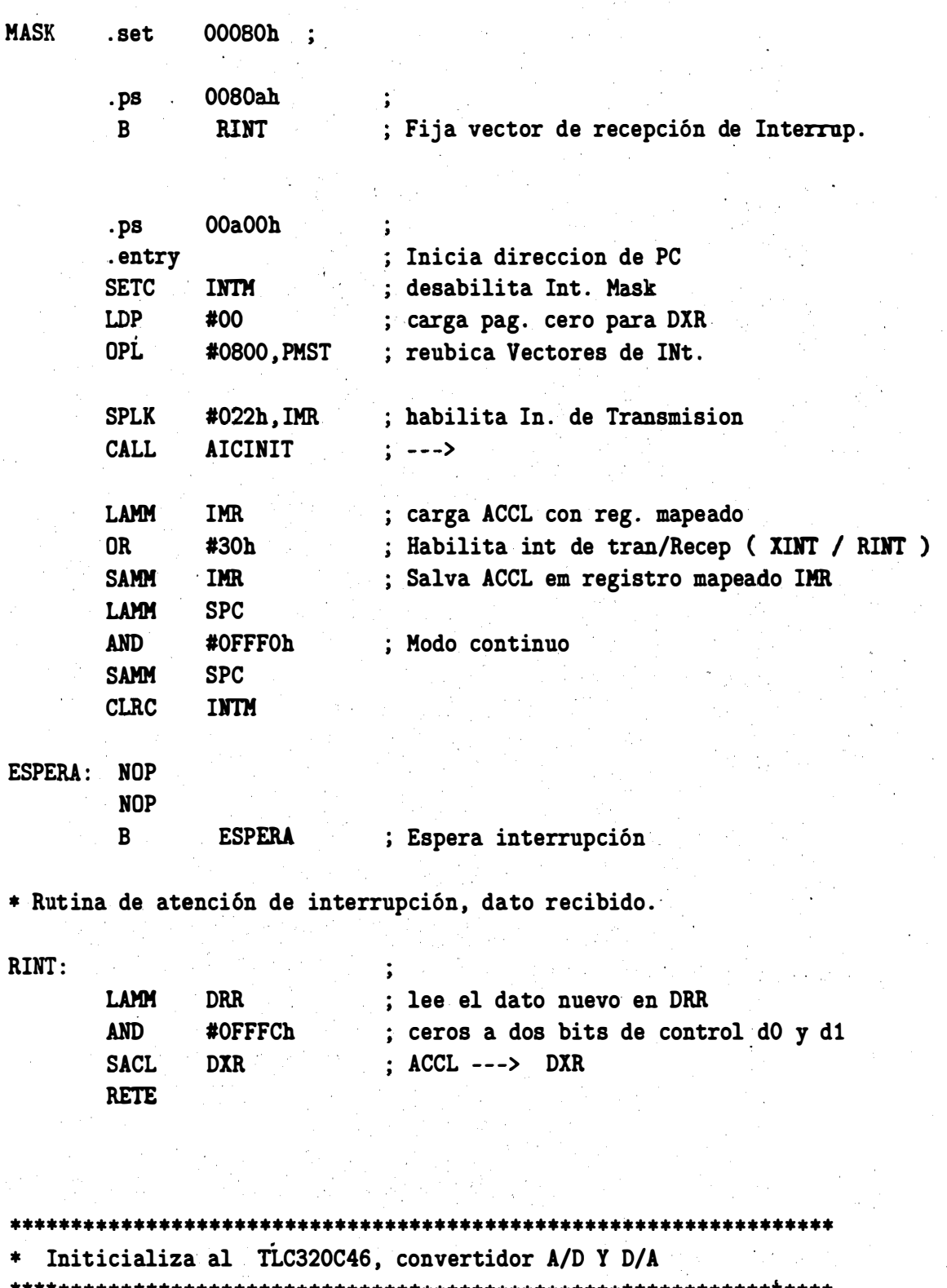

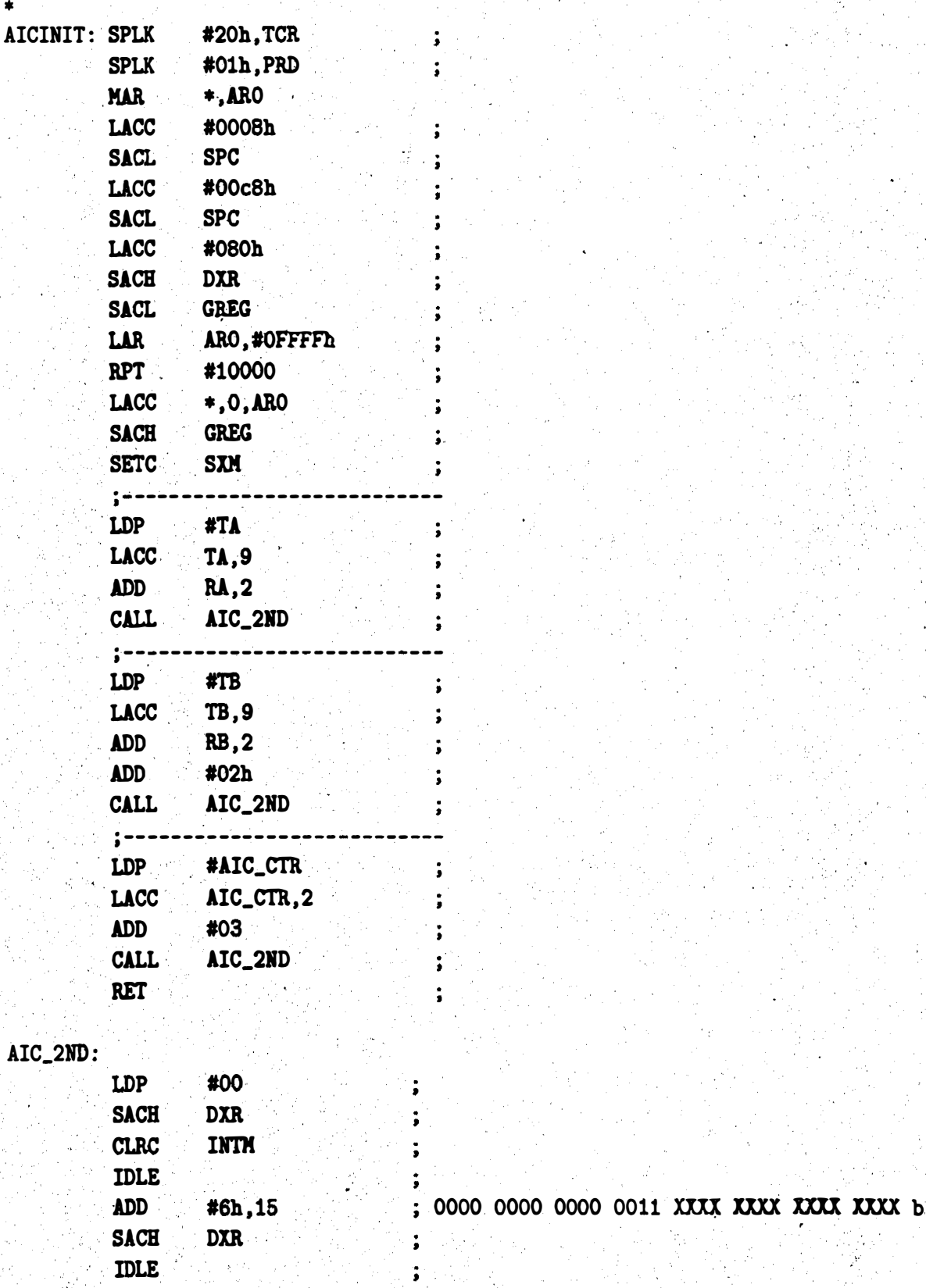

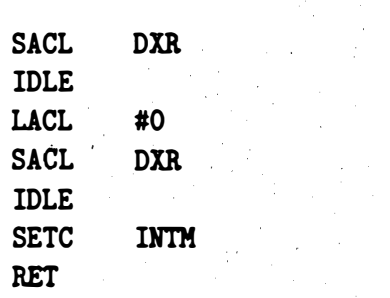

Ĵ,

 $\ddot{\bullet}$ 

 $. end$ 

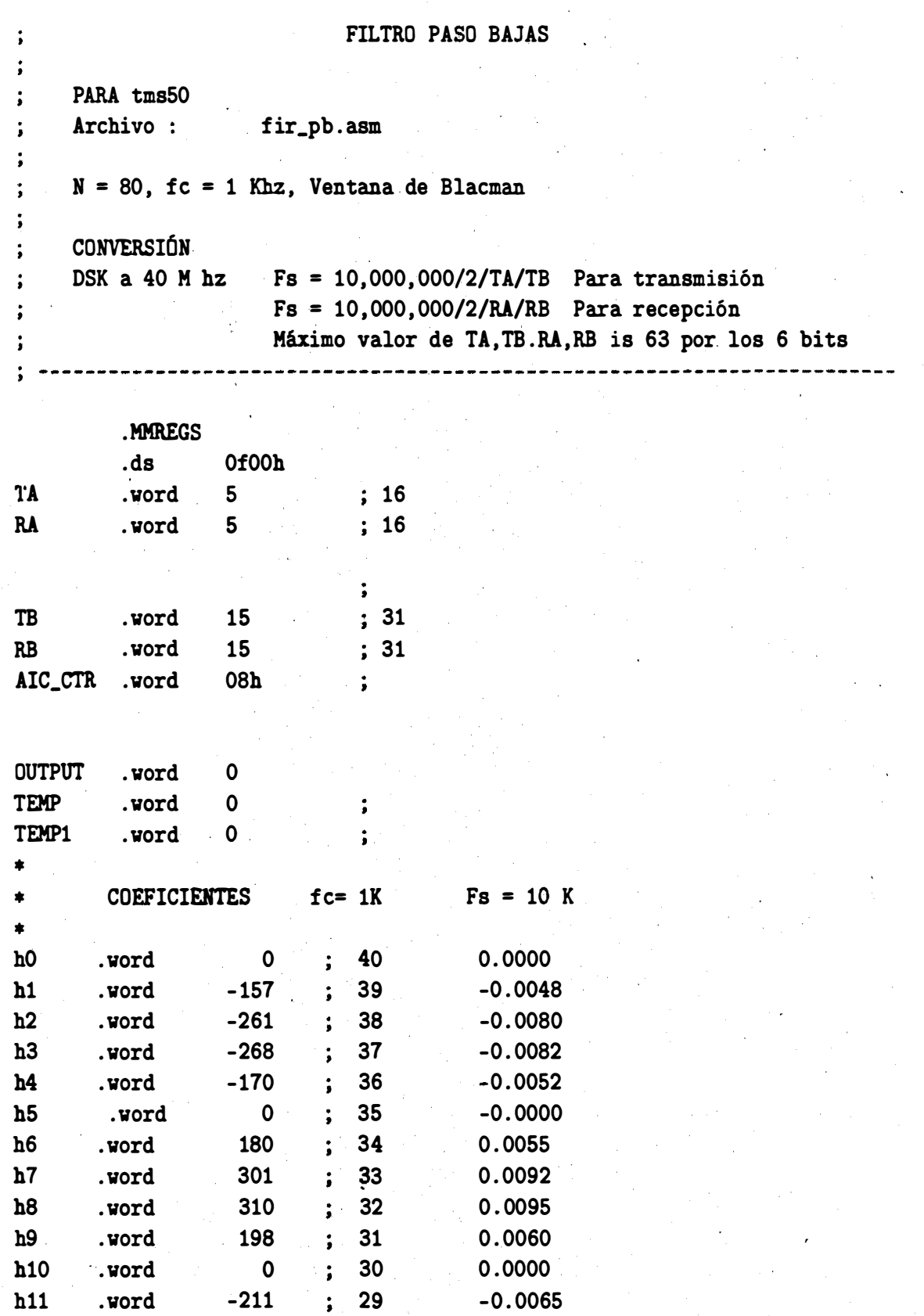

58

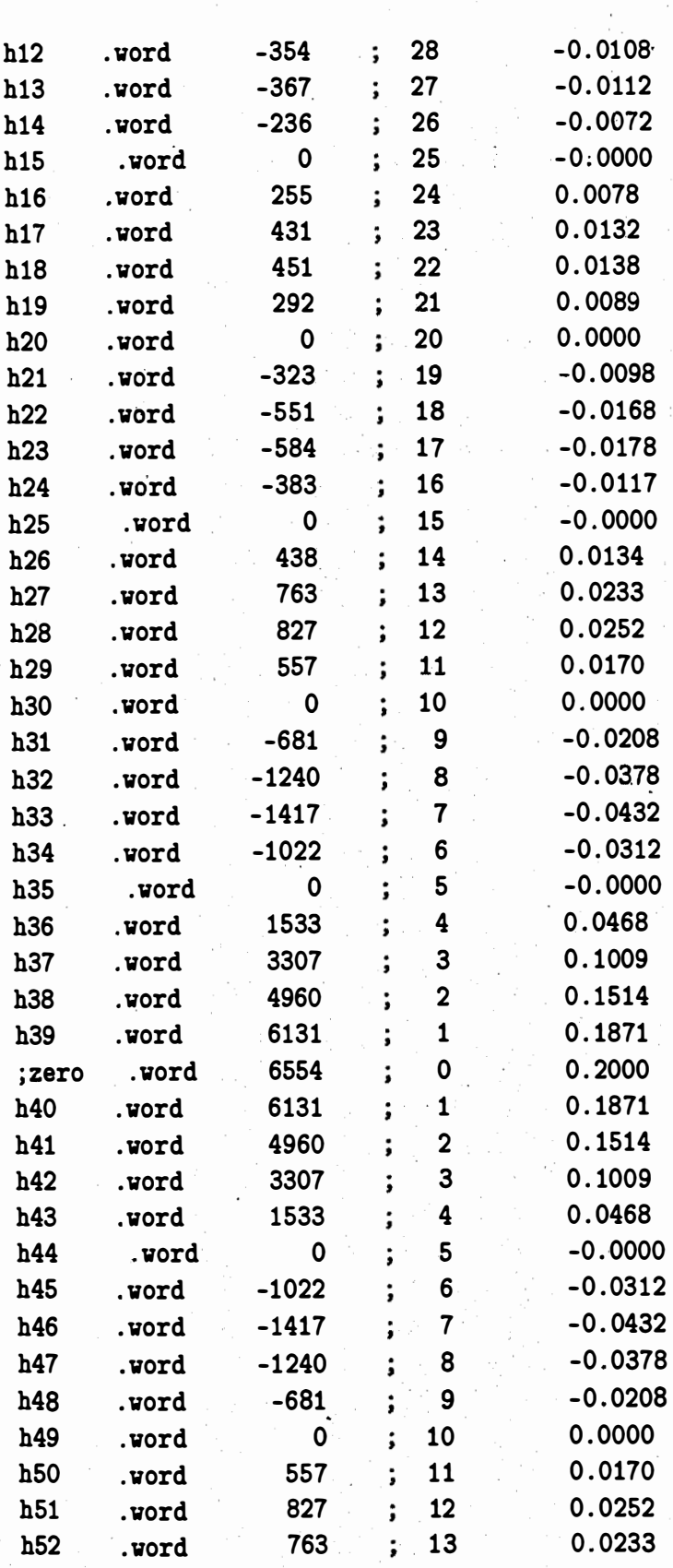

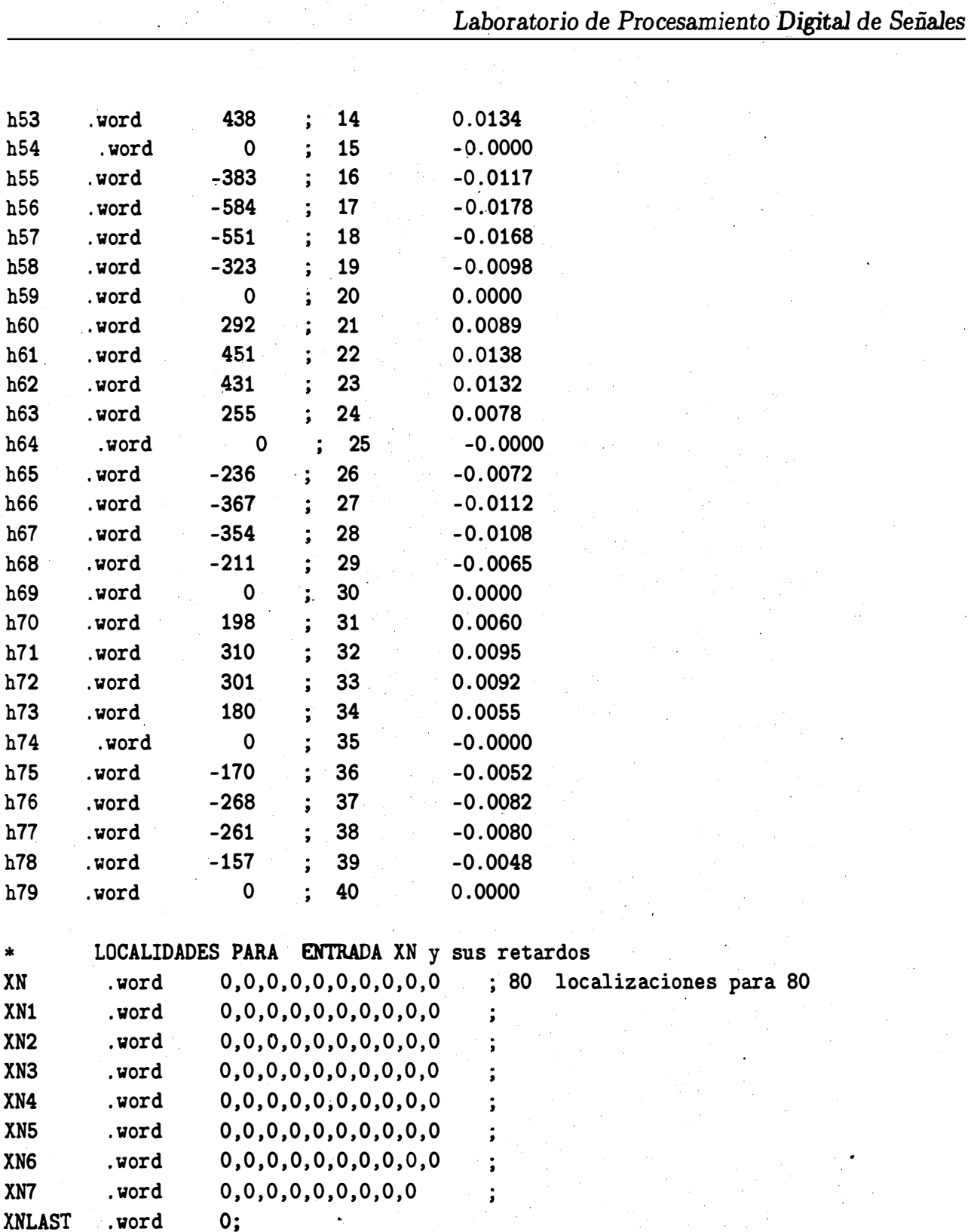

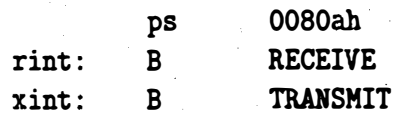

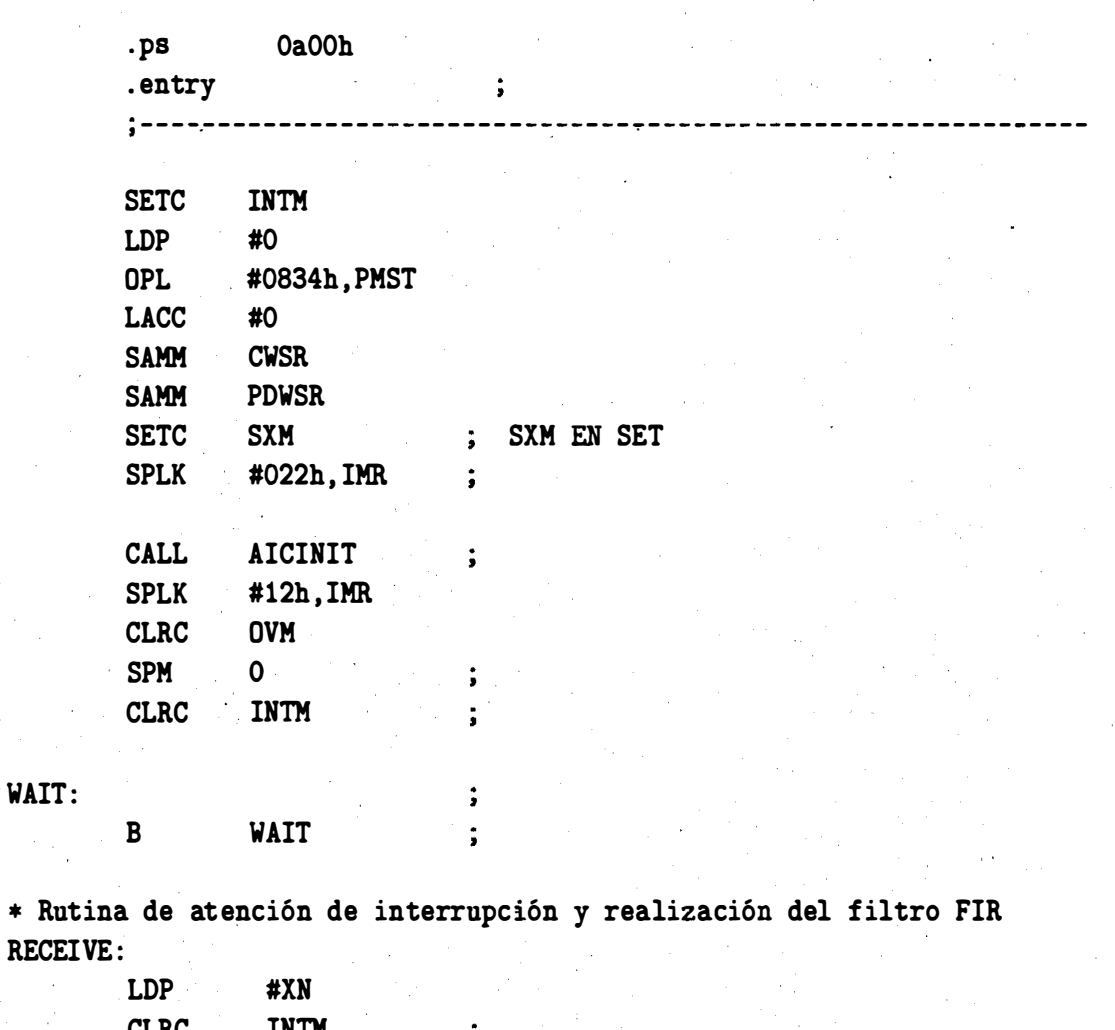

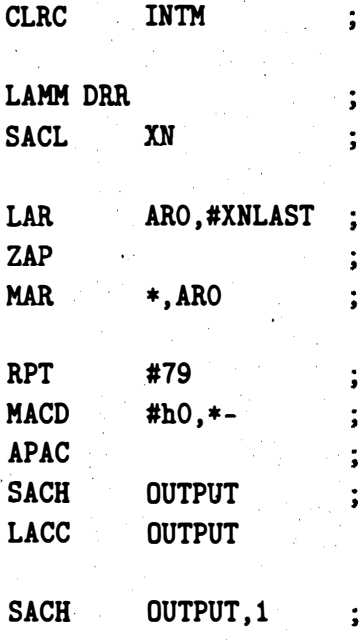

WAIT:

61

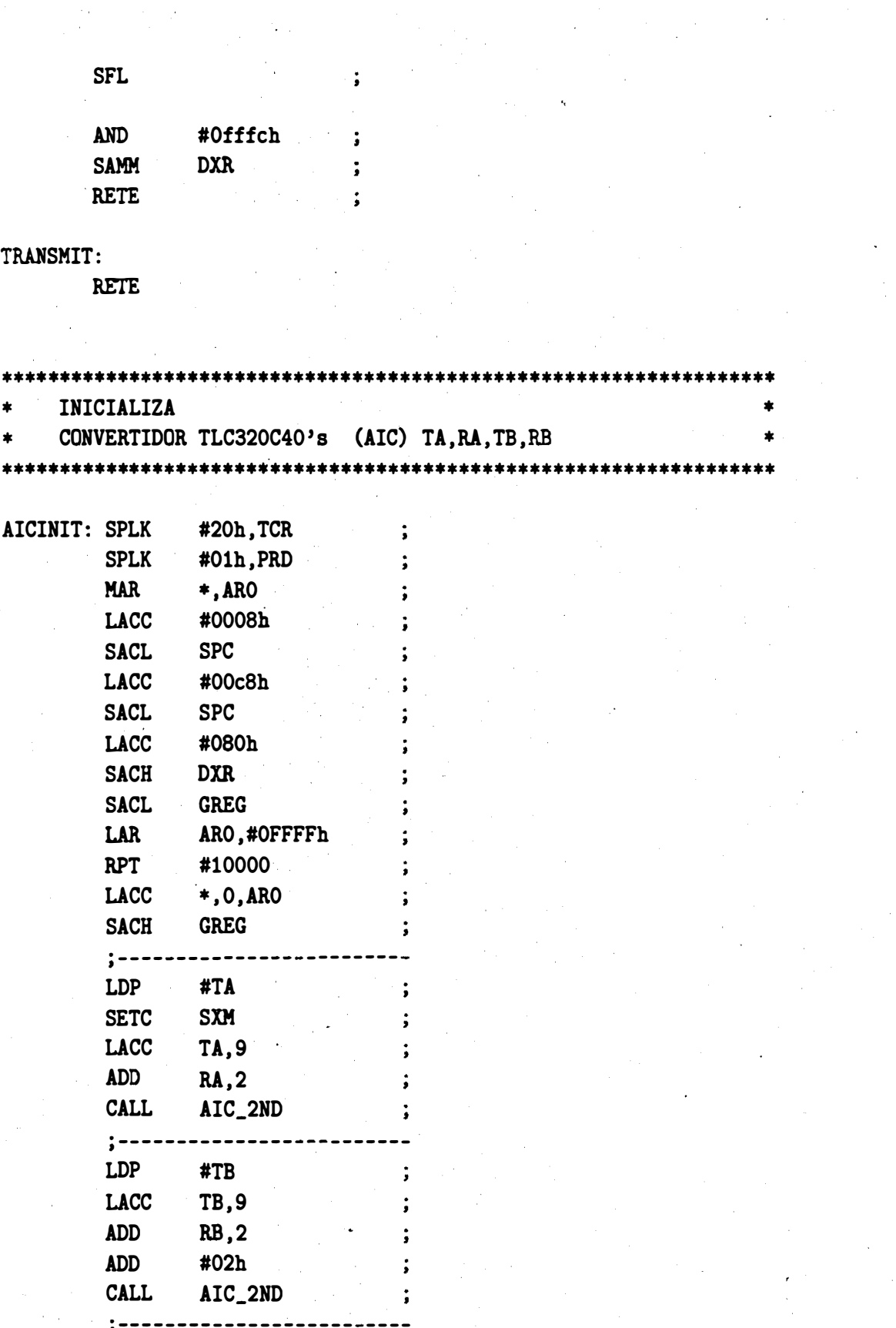

62

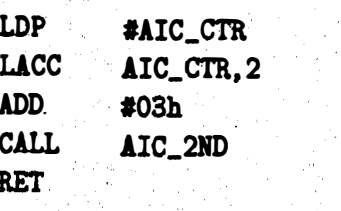

 $\mathbf{\dot{i}}$  $\ddot{\phantom{0}}$  $\ddot{\bullet}$  $\ddot{\phantom{0}}$  $\ddot{\phantom{a}}$ 

 $\ddot{\bullet}$  $\ddot{\cdot}$  $\ddot{\phantom{a}}$  $\cdot$ 

 $\cdot$  $\ddot{\phantom{0}}$ ÷ i  $\ddot{\cdot}$  $\ddot{\phantom{0}}$  $\ddot{\phantom{0}}$  $\ddot{\phantom{0}}$  $\ddot{i}$ 

#### $AIC_2ND:$

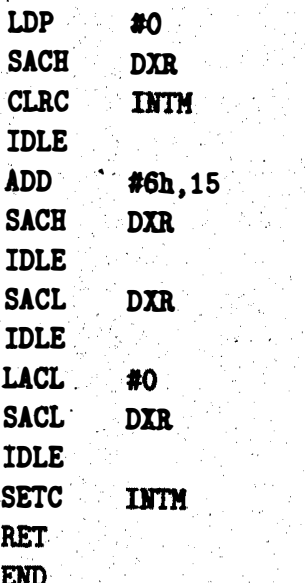

## Capítulo 6

## Programas propuestos

En esta sección se propone una lista de programas que el lector debe realizar para afianzar sus prácticas y conocimientos sobre el TMS320C50. Eventualmente estos programas o similares pueden ser proyectos a realizar durante el curso.

### 6.1 Programa 1

Utilizando el TMS320C50 realizar el ordenamiento de las componentes de un vector

$$
A=[a_1\ a_2\ a_3\ a_4\ a_5]
$$

dentro de una matriz:

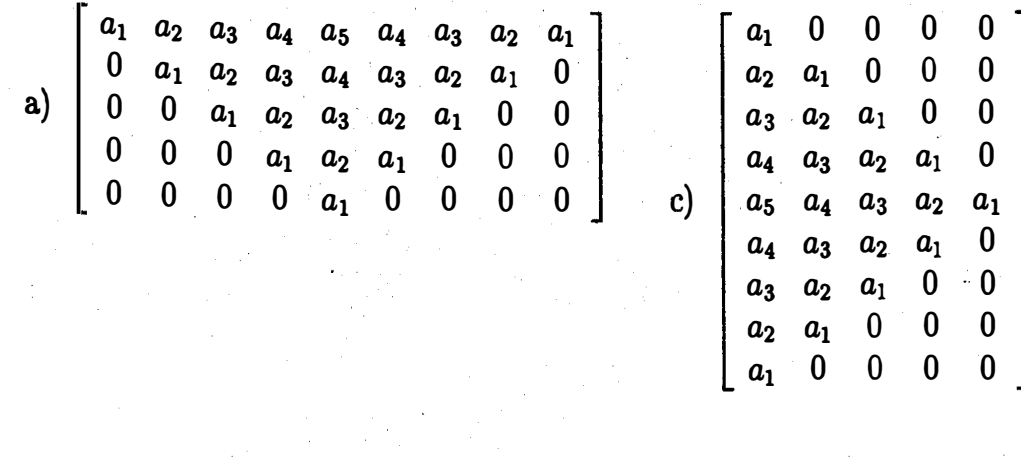

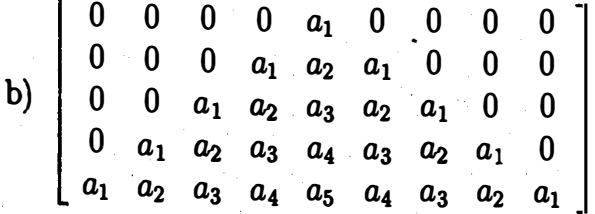

64

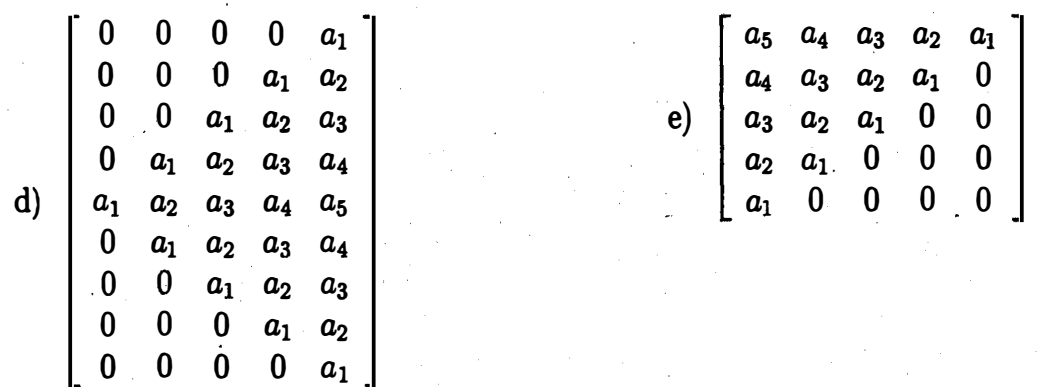

#### 6.2 Programa 2

Dados los siguientes polinomios, realiza un programa que encuentre las raíces de los mismos. Utilizar cualquier método numérico programado en el TMS320C50.

a) 
$$
x^5 - 10.5x^4 + 34.06x^3 - 35.1x^2 + 11.74x - 1.2
$$

b) 
$$
x^5 - 12.5x^4 + 37.99x^3 - 15.875x^2 - 0.38x + 0.16
$$

c) 
$$
x^5 - 15.5x^4 + 89.34x^3 - 228.58x^2 + 225.98x - 20.4
$$

d) 
$$
x^5 + 1.1x^4 - 73x^3 - 347.9x^2 - 348x + 270
$$

e) 
$$
x^5 + 0.9x^4 - 59.7x^3 + 132.1x^2 + 110.7x - 81
$$

f) 
$$
x^5 - 3.73x^4 - 8.415x^3 + 31.1566x^2 - 12.0903x + 1.2448
$$

g)  $x^5 - 11.86x^4 + 14.604x^3 + 7.4704x^2 - 15.401x + 4.5926$ 

#### 6.3 Programa 3

Proponiendo dos matrices  $A \times B$  de  $5 \times 5$  con números fraccionarios, realizar un programa que efectúe el producto  $C = A \times B$ .

#### 6.4 Programa 4

Dada una señal senoidal en memoria (localidades lOOOh) de longitud 1500 puntos, desarrollar un programa que efectúe:

- a) Un rectificado de onda completa (positivo).
- b) Un rectificado de onda completa (negativo).

- c) Un restificado de media onda (positivo).
- c) Un rectificado de nodio enda (negativo).
- d) Un recortado de la señal  $a \pm \frac{1}{2}$  amplitud máxima.

#### Programa 5  $6.5$

Dados treinta y dos puntos de una señal, efectuar un programa que copie estos puntos en otro bloque de memoria en forma decimada (usar direccionamiento en carry reverso).

#### 6.6 Programa<sub>6</sub>

Diseñar y realizar los siguientes filtros tipo IIR en tiempo real.

- a) Filtro paso bajas:  $fc = 1$  khz a 3 db  $fs = 1.5$  khz a 15 db
- b) Filtro paso altas:  $fc = 2$  khz a 3 db  $fs = 1.5$  khz a 15 db
- c) Filtro paso  $f_0 = 4.5$  khz  $BW = 50$ hz
- d) Filtro supresor de banda  $f_0 = 4$  khz  $BW = 50$ hz

#### Programa 7  $6.7$

Realizar el programa 4 en tiempo real.

#### 6.8 Programa 8

Realizar un programa en tiempo real que module en amplitud (A.M.) a una señal de entrada, donde la señal moduladora debe generarse por medio de un oscilador senoidal.

\_\_\_ \_\_,.. .. - -· ·�

• • --" · .. .. . � > .. ' . .. .

 $\alpha$  1  $\gamma$  '  $\in$   $\alpha$ 

: '

· Espeeificar el ancho de banda de la señal a modular. 1

.,

· Especificar la frecuencia de la señal moduladora.

#### 6.9 Programa <sup>8</sup>

 $\mathbf{I}$ .

Realizar un programa que en tiempo real de una salida de varias señales senoidales de igual amplitud pero que en diferentes intervalos den diferentes frecuencias y se repita indefinidamente. Ejemplo:

'.

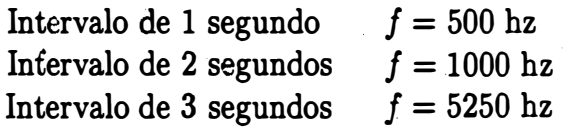

- , ' -

#### 6.10 Programa <sup>9</sup>

Realizar un programa en tiempo real que module en frecuencia F.M.

• Especificar el ancho de banda de la señal a modular.

### 6.11 Programa 10

Habiendo realizado la modulación A.M. y usando la salida como entrada de otro starter kit, desarrollar un programa que efectúe la desmodulación y obtener la señal original.

#### 6.12 Programa 11

Realizar un algoritmo para el control de ganancia adaptivo (CGA) el cual usa un estimado de la potencia de la señal de entrada. Considérese el siguiente sistema con entrada  $x(n)$  y salida  $y(n)$ .

Se requiere que la salida  $y(n)$ , sea una versión escalada de  $x(n)$ , pero con una potencia constante.

$$
y(n) = G(n)x(n) \tag{6.1}
$$

donde  $G(n)$  es una ganancia variante en el tiempo que se ajuste a si misma (se adapta) a la potencia estimada de la señal de entrada.

Si la potencia estimada de la señal de entrada usando las L muestras más reciente de  $x(n)$ 

<u>. . .</u>

.,,

$$
P_x(n) = \frac{1}{L} \sum_{i=n-L+1}^{n} x^2(i)
$$
 (6.2)

Por simplicidad limitaremos  $G(n)$  a un número entero de potencia de 2:

$$
G(n)=2^{P(n)}
$$

donde  $P(n)$  es un entero. De esta forma para alterar  $G(n)$  simplemente se puede hacer con corrimientos al iado derecho o izquierdo, pero. al hacer esto estamos introduciendo saltos indeseables en la función de ganancia.

El problema es escoger una  $P(n)$  a cada instante de n, tal que el promedio de la potencia de salida  $y(n)$  esté dentro de rango: \_

$$
\frac{P_0}{4} \le P_y(n) < P_0; \quad \frac{P_0}{4} \le P_x(n)G^2(n) < P_0
$$
\n
$$
\frac{P_0}{2^{2p(n)+2}} \le P_x(n) < \frac{P_0}{2^{2p(n)}}
$$

· donde  $P_0$  es la potencia de salida deseada.

La dependencia de  $G(n)$  y  $P_x(n)$  es resumida en la siguiente tabla

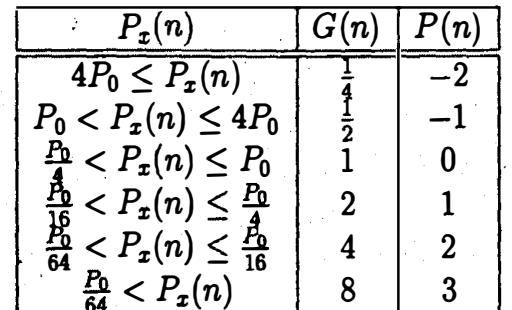

Realizar el sistema CGA descrito usando el TMS320C50. La ecuación (6.2) puede ser reescrita en la siguiente forma

$$
P_x(n) = \frac{1}{L} \sum_{i=n-L+1}^{n} x^2(i) = \frac{1}{L} \left[ x^2(n) + \sum_{i=n-L}^{n-1} x^2(i) - x^2(n-L) \right] = P_x(n-1) + \frac{x^2(n)}{L} - \frac{x^2(n-L)}{L}
$$

## · Bibliografía

.•

- (LEE 89] IEEE ASSP MAGAZINE, Arquitectura programable DSP, Edward A. Lee. octubre de 1988 y enero 1989.
- [TIA 90] Texas Instruments. Digital Signal Processing Applications with the TMS320 Family, Theory, Algorithms, and implementations, vol.1,2 y 3. USA 1990.
- : (TI 90) Texas Instruments. TMS30C1x, User's Guide. USA 1990.
- [TI 91) Texas Instruments. TMS30C2x, User's Guide. USA 1991.
- [TI 92) Texas Instruments. TMS30C3x, User's Guide. USA 1992.
- (TI 94] Texas Instruments. TMS320C5x DSP starter Kit. User's Guide. USA 1994.
- [ALC 89] ' Alcántara Silva Rogelio. Introducción al procesamiento digital de señales. Septiembre 1989.
- [HAM 83] Hamming R. W. Digital filters. Prentice Hall, New Jersey 1983.

...

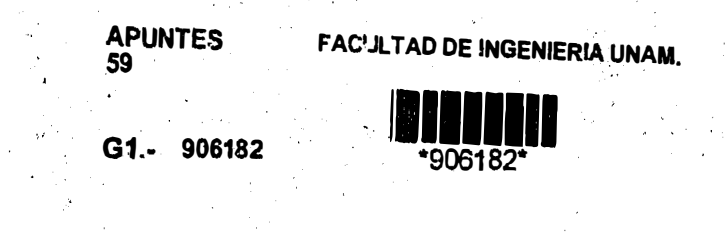

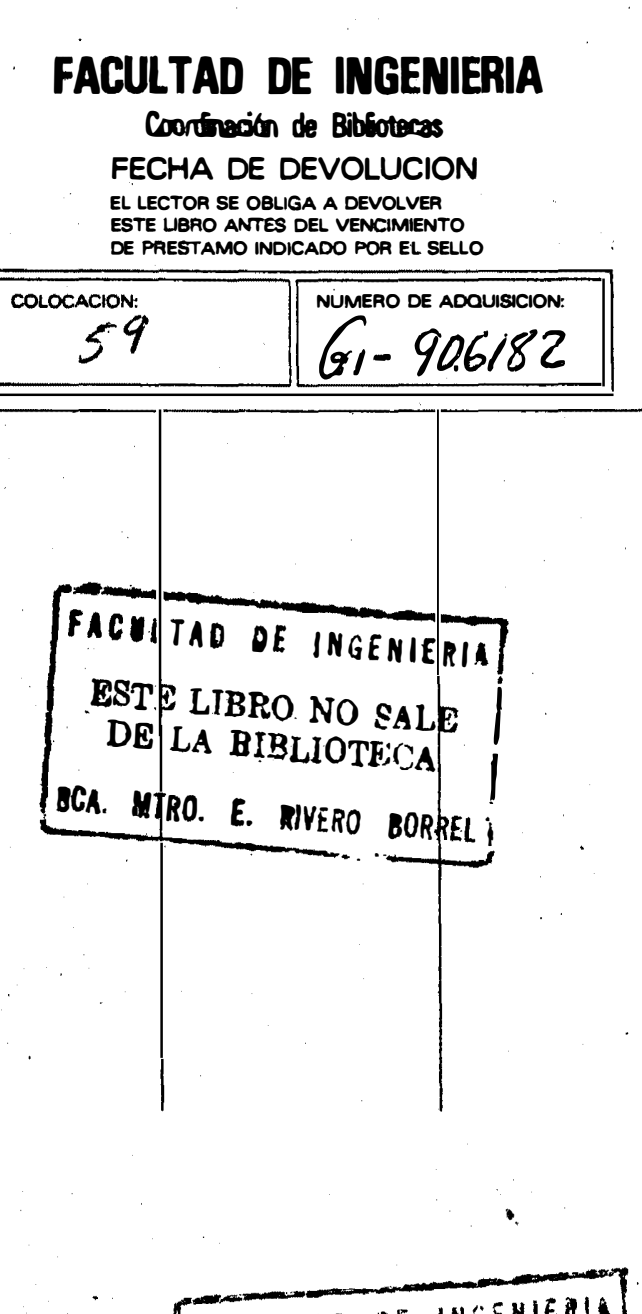

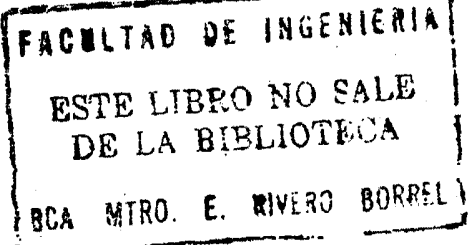